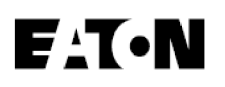

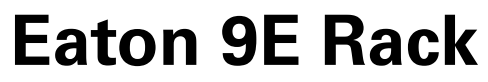

Advanced User Guide

**9E1000IR**

**9E2000IR**

**9E3000IR**

**9EEBM72R**

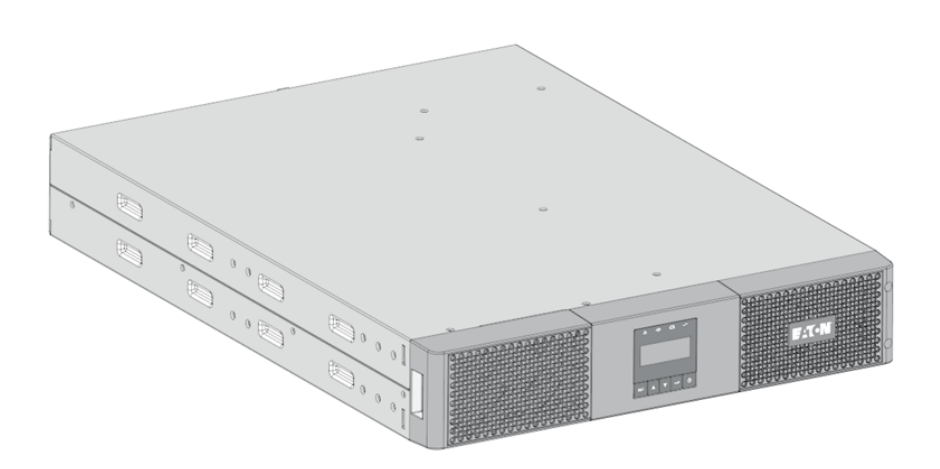

Copyright © 2023 EATON All rights reserved.

DPD-9E2305 English

# Table of Content

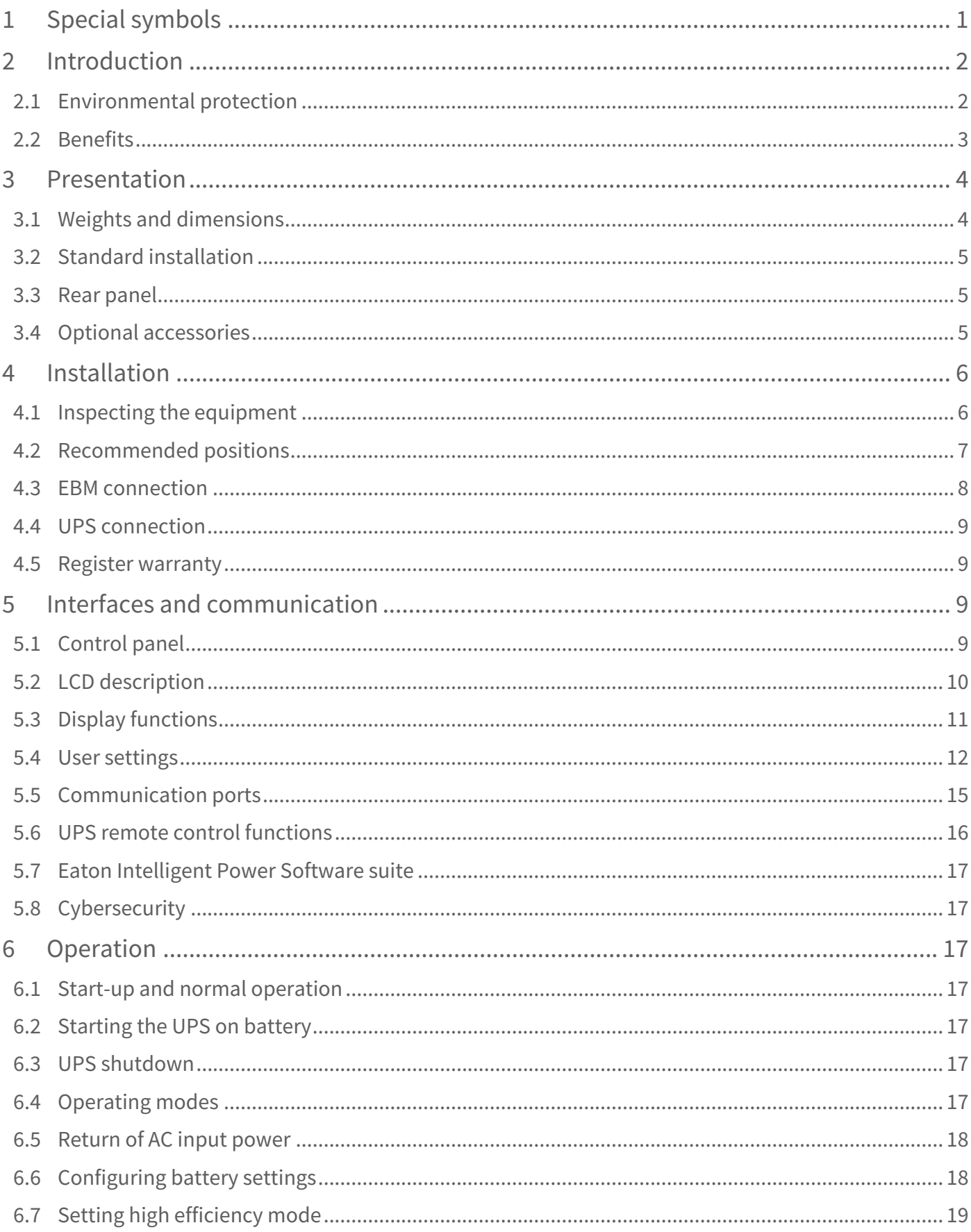

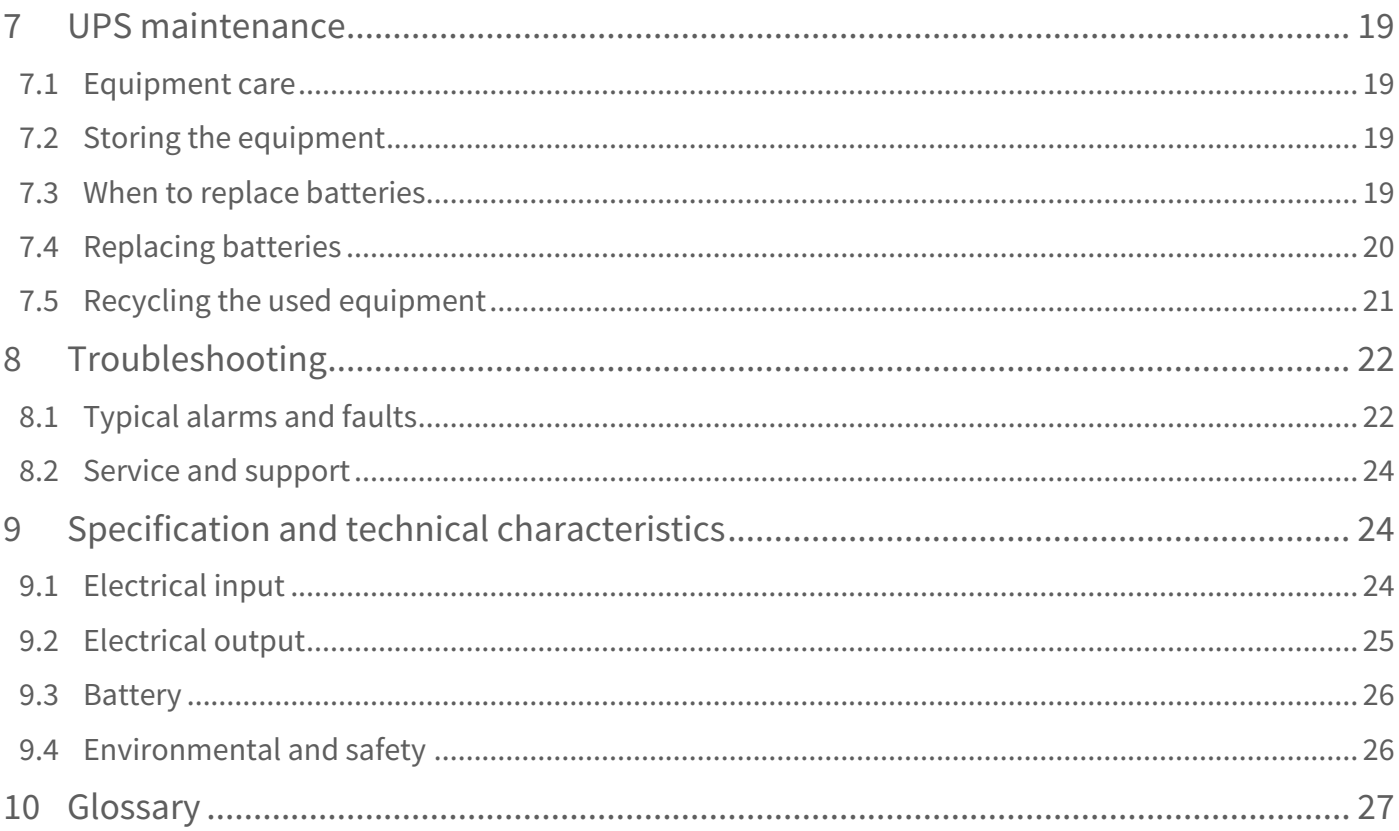

# <span id="page-3-0"></span>1 Special symbols

The following are examples of symbols used on the UPS or accessories to alert you to important information:

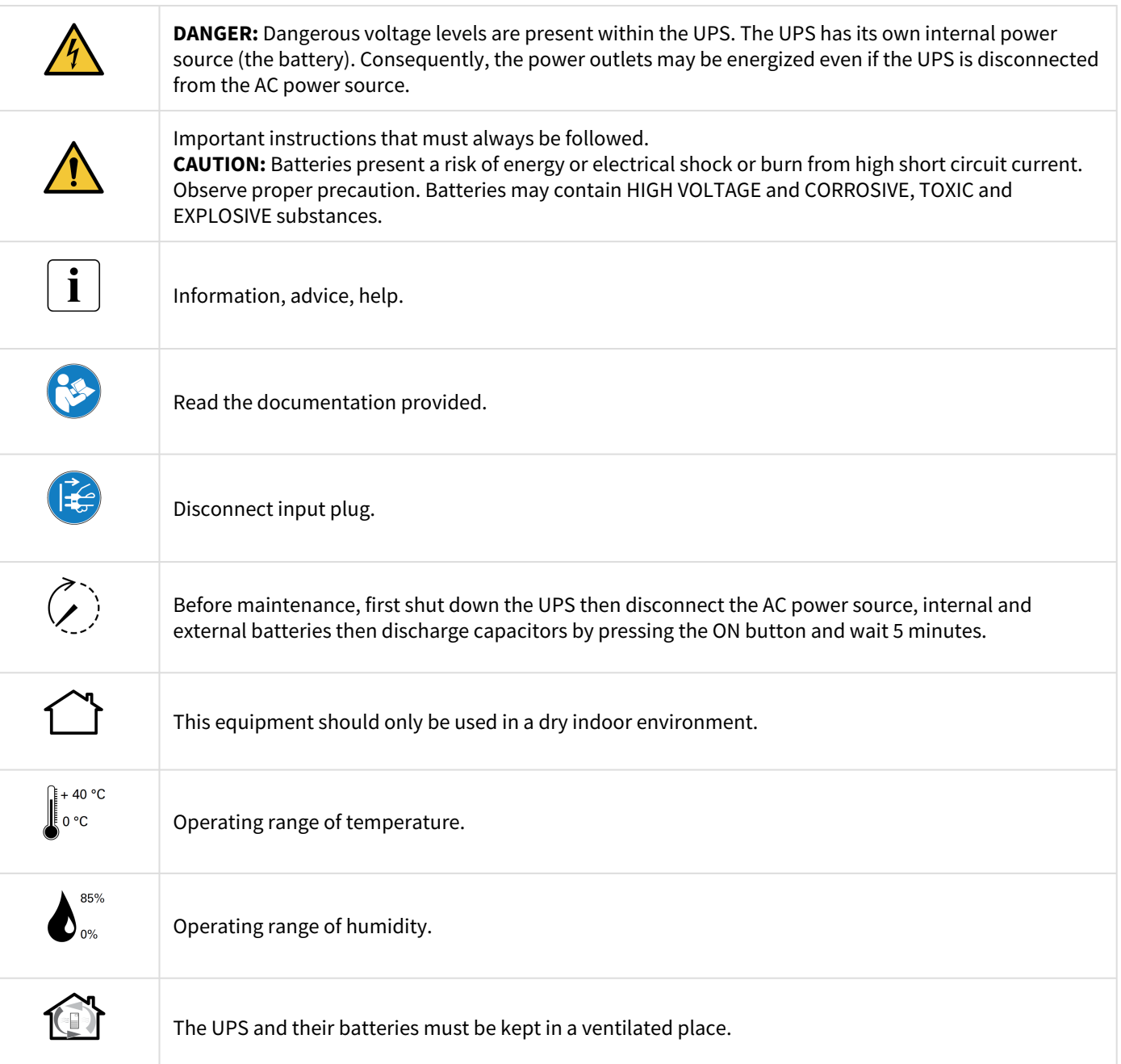

# <span id="page-4-0"></span>2 Introduction

Thank you for selecting an Eaton 9E product to protect your electrical equipment.

The Eaton 9E range has been designed with the utmost care. We recommend that you take the time to read this advanced user guide to take full advantage of the many features of your UPS (Uninterruptible Power System).

Before installing your Eaton 9E, please read the information and safety instructions provided. Follow the instructions in the quick start guide and if necessary, refer to this advance user guide.

To discover the entire range of Eaton products, we invite you to visit our web site at [eaton.com](http://eaton.com/) or contact your Eaton local representative.

# <span id="page-4-1"></span>2.1 Environmental protection

Eaton has implemented an environmental-protection policy. Products are developed according to an eco-design approach.

#### Substances

This product contains no CFC, HCFC or asbestos. This product is compliant with regulations on the restriction of the use of substances in electrical and electronic equipment.

#### Packaging

To improve waste treatment and facilitate recycling, separate the various packing components.

- The cardboard we use comprises over 50% of recycled cardboard.
- Plastic bags are made of polyethylene.
- Packing materials are recyclable and bear the appropriate identification symbol.

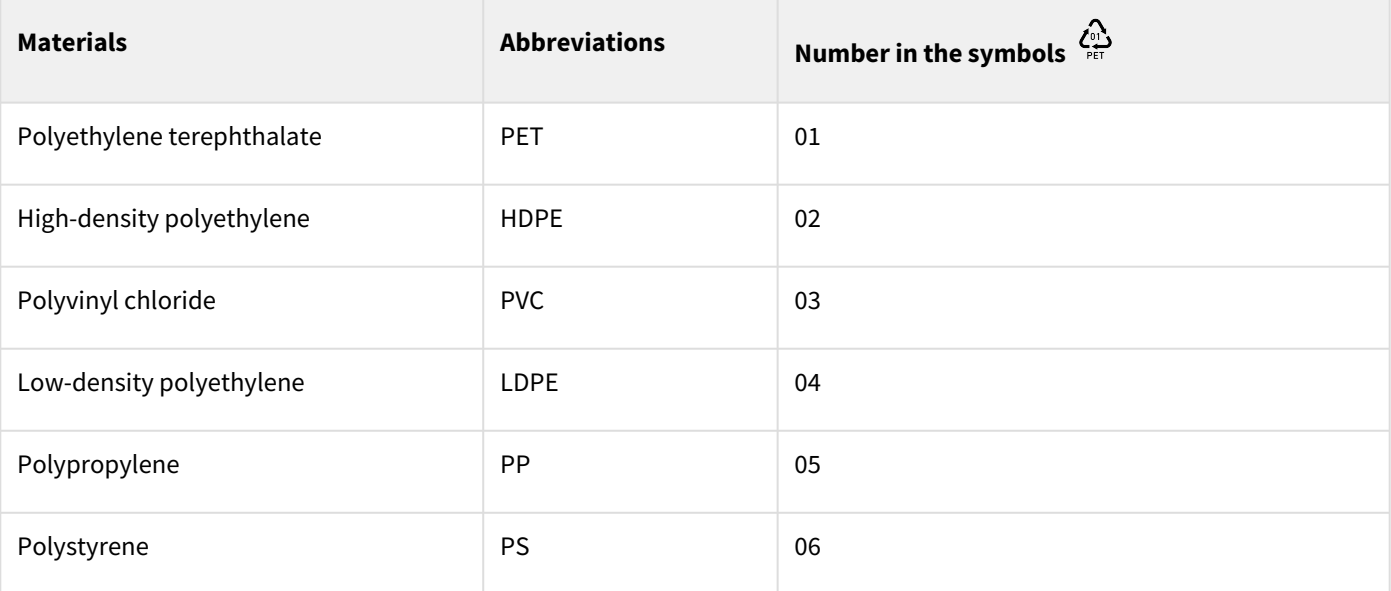

Follow all local regulations for the disposal of packing materials.

#### End of life

Eaton will process products at the end of their service life in compliance with local regulations. Eaton works with companies in charge of collecting and eliminating our products at the end of their service life.

#### Product

The product is made from materials that can be recycled. Dismantling and destruction must take place in compliance with all local regulations concerning waste. At the end of its service life, the product must be transported to a processing center for electrical and electronic waste. [eaton.com/recycling](http://eaton.com/recycling)

#### Battery

The product contains lead-acid batteries that must be processed according to applicable local regulations concerning batteries. The battery may be removed to comply with regulations and in view of correct disposal.

### <span id="page-5-0"></span>2.2 Benefits

The Eaton 9E uninterruptible power system (UPS) protects your sensitive electronic equipment from the most common power problems, including power outages, voltage sags, impulsive transients, line noise, and long-term under and over voltage conditions, frequency variations, switching transients, and harmonic distortion.

Power outages can occur when you least expect it and power quality can be erratic. These power problems have the potential to corrupt critical data, destroy unsaved work sessions, and damage hardware - causing hours of lost productivity and expensive repairs.

With the Eaton 9E, you can safely eliminate the effects of power disturbances and guard the integrity of your equipment. Providing outstanding performance and reliability, the Eaton 9E's unique benefits include:

• True online double-conversion technology with high power density, utility frequency independence, and generator compatibility.

• Optional connectivity cards with enhanced communication capabilities.

• Extended runtime with up to four Extended Battery Modules (EBMs) per UPS (for models 9E2000IR and 9E3000IR)

# <span id="page-6-0"></span>3 Presentation

<span id="page-6-1"></span>3.1 Weights and dimensions

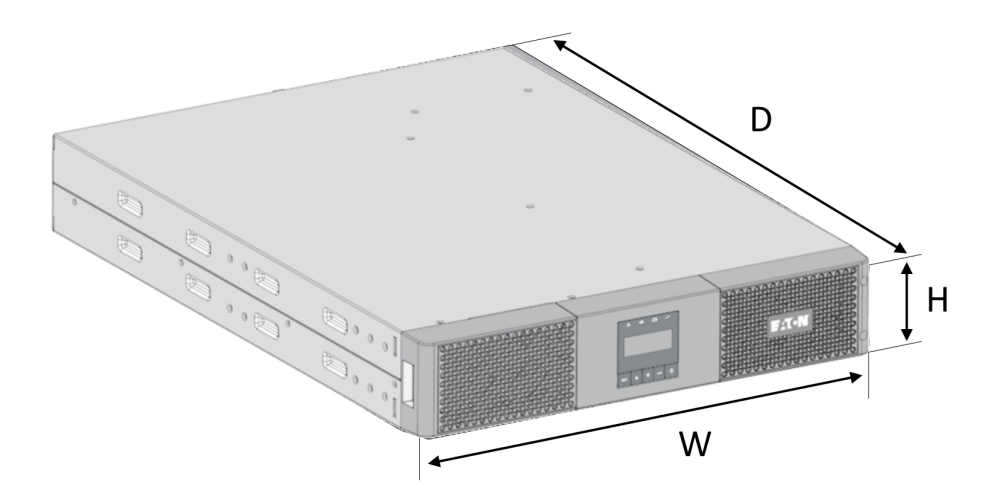

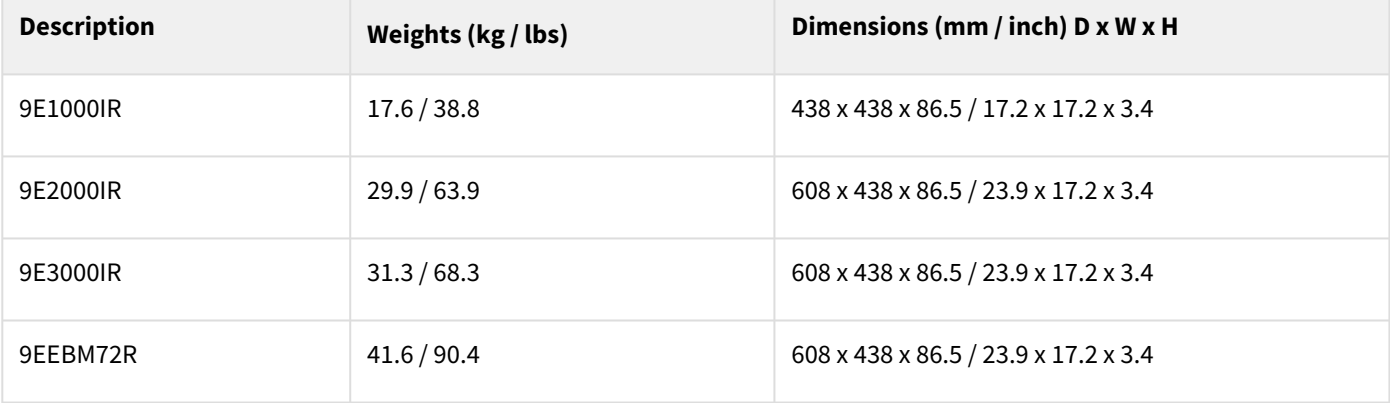

# <span id="page-7-0"></span>3.2 Standard installation

## <span id="page-7-1"></span>3.3 Rear panel

#### **9E1000IR**

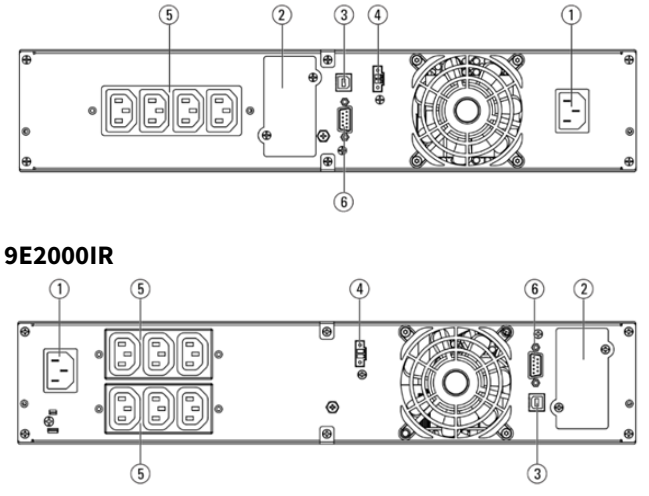

**9E3000IR**

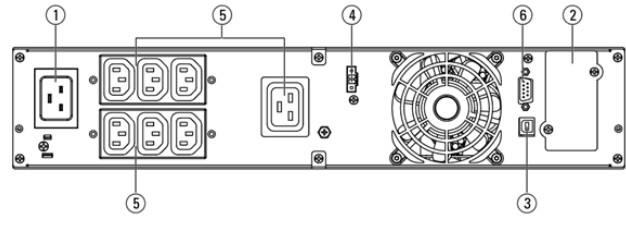

**9EEBM72R**

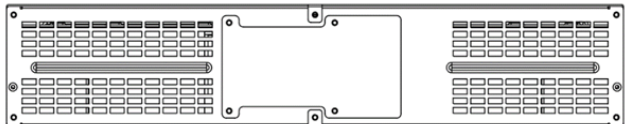

# <span id="page-7-2"></span>3.4 Optional accessories

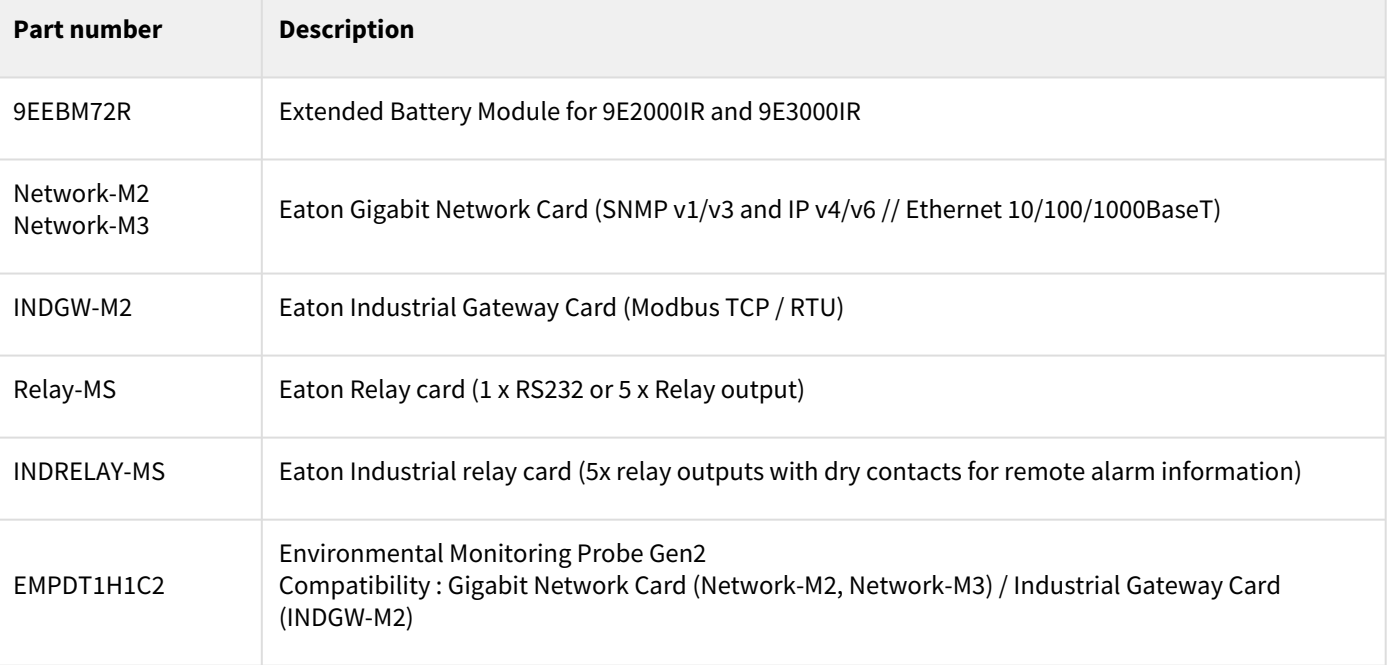

- ① Input AC power source
- ② Slot for optional communication card
- ③ USB communication port
- ④ Connector RPO (Remote Power Off)
- ⑤ Outlets
- ⑥ RS232 communication port

# <span id="page-8-0"></span>4 Installation

### <span id="page-8-1"></span>4.1 Inspecting the equipment

If any equipment has been damaged during shipment, keep the shipping cartons and packing materials for the carrier or place of purchase and file a claim for shipping damage. If you discover damage after acceptance, file a claim for concealed damage.

To file a claim for shipping damage or concealed damage:

- 1. File with the carrier within 15 days of receipt of the equipment
- 2. Send a copy of the damage claim within 15 days to your service representative

Check the battery recharge date on the shipping carton label. If the date has passed and the batteries were never recharged, do not use the UPS. Contact your local service representative.

Package content

 $\mathbf{i}$ 

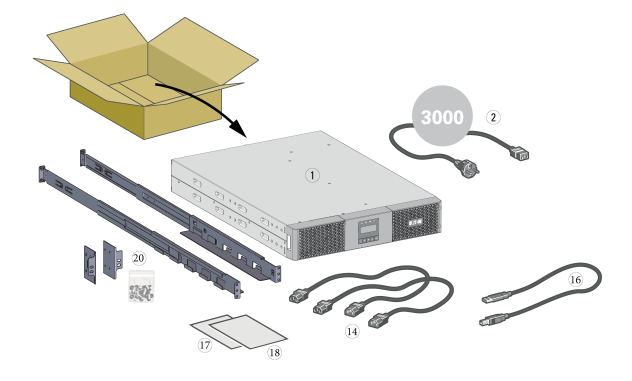

Verify that the following additional items are included with the UPS:

① UPS

② Connection cable to AC power source (9E3000IR model only)

- ⑭ Connection cables for the protected equipment
- ⑯ USB communication cable
- ⑰ Instructions and Safety Information
- ⑱ Quick start

⑳ Rack kit for 19-inch 4-post enclosures

# <span id="page-9-0"></span>4.2 Recommended positions

### Installation in rack position

Follow steps bellow for module mounting on the rails.

The rails and necessary hardware are supplied by Eaton.

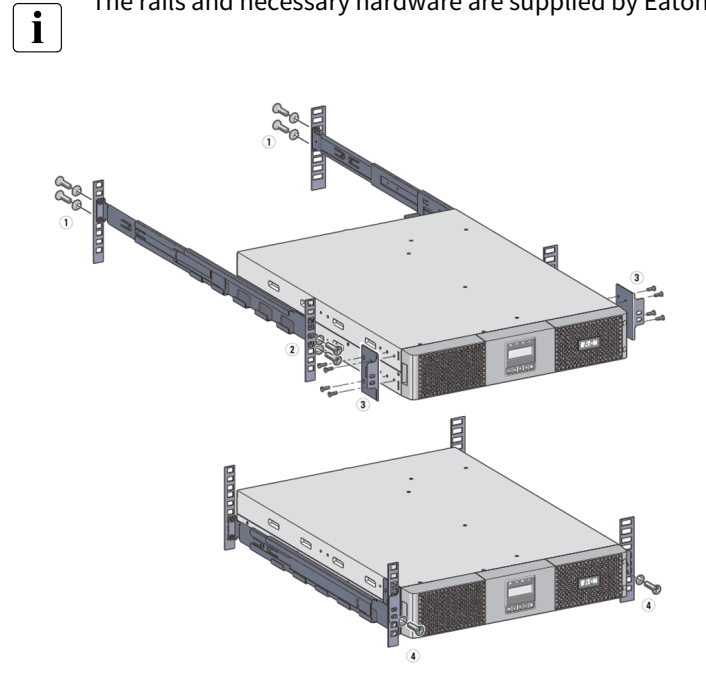

① Screw the rail on the back of the rack.

② Screw the rail on the front of the rack using the two holes at the bottom.

③ Screw the ears plate to the UPS.

④ Place the UPS on the rails and screw the ears plate to the top hole of the rail.

# <span id="page-10-0"></span>4.3 EBM connection

#### Rack installation

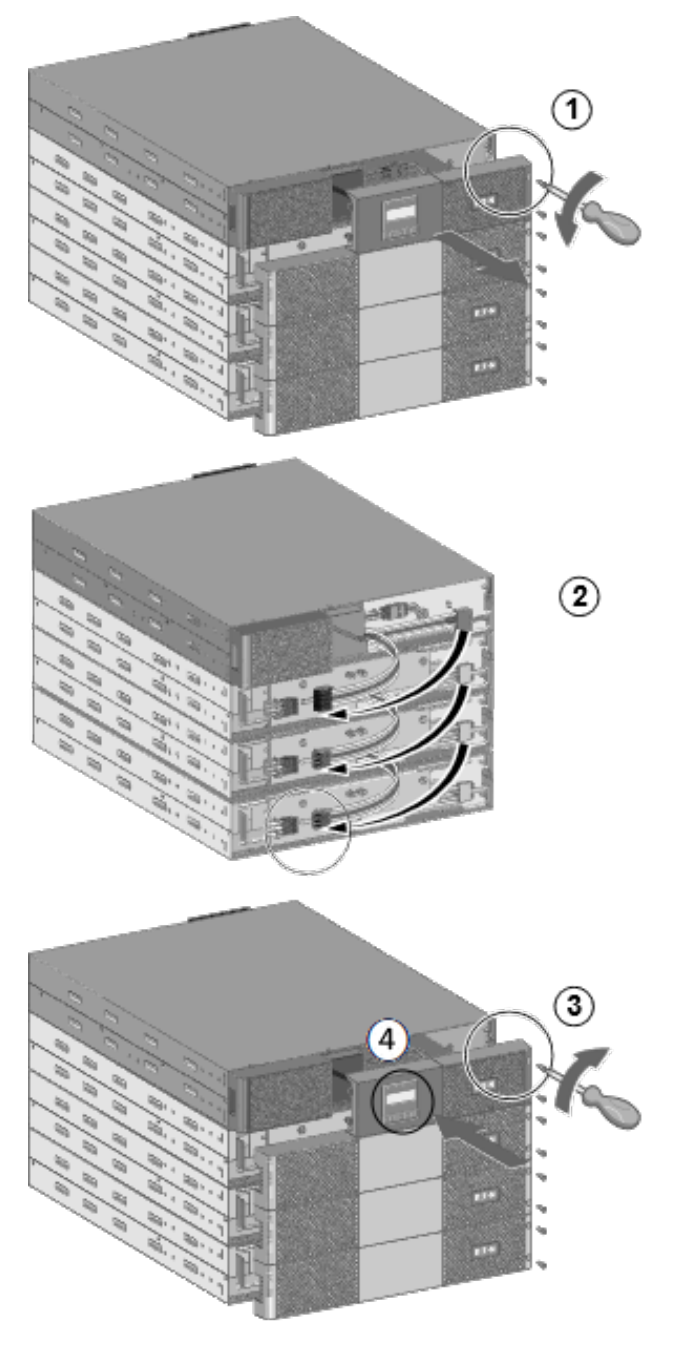

A small amount of arcing may occur when connecting an EBM to the UPS. This is normal and will not harm personnel. Insert the EBM cable into the UPS battery connector quickly and firmly.

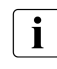

 To increase stability, it is preferable to place the EBM below the UPS.

Extension Battery Module (EBM) Eaton 9EEBM72R is compatible only with 9E2000IR and 9E3000IR UPS.

UPS must be switch off and disconnected from the power supply prior to battery installation.

Only qualified service personnel is allowed to install the EBM when UPS is working.

- 1. Remove UPS and EBM front panel.
- 2. Plug the EBM power cable(s) into the battery connector(s). Up to 4 EBMs could be connected to the UPS. Verify that the EBM connections are tight, and that adequate bend radius and strain relief exist for each cable.
- 3. Put back the UPS and EBM front panel.
- 4. Select the number of EBM connected through the LCD (Settings > Battery Settings > EBM)

### <span id="page-11-0"></span>4.4 UPS connection

#### Power supply connection

Check that the indications on the name plate located on the back of the UPS correspond to the AC-power source and the true electrical consumption of the total load.

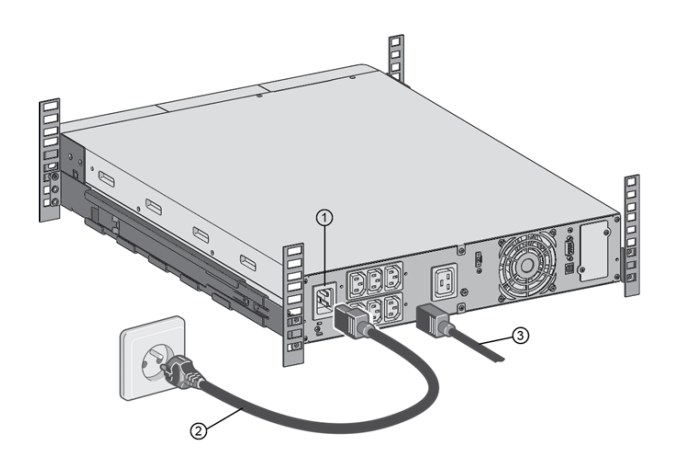

For 9E1000IR and 9E2000IR:

- 1. Connect the UPS input socket ① to the AC-power source using the cable of the protected equipment.
- 2. Connect the loads to the UPS using the cables ③.

For 9E3000IR:

- 1. Connect the supplied cable ② to the socket ①, then to the AC-power source.
- 2. Connect the loads to the UPS using the cables ③, for high-power devices choose the 16A outlet.

### <span id="page-11-1"></span>4.5 Register warranty

Register warranty at<https://www.pqproductregistration.eaton.com>

# <span id="page-11-2"></span>5 Interfaces and communication

### <span id="page-11-3"></span>5.1 Control panel

The screen provides useful information about the UPS itself, load status, events, measurements and settings.

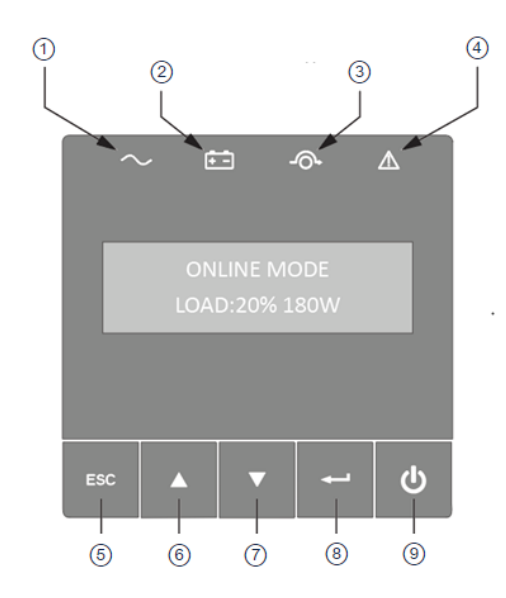

① Power ON indicator (green) ② On battery indicator (orange) ③ On bypass indicator (orange) ④ Alarm indicator (red) ⑤ Escape ⑥ Up ⑦ Down ⑧ Enter ⑨ On/Off button

### Led indicator

The following table shows the indicator status and description :

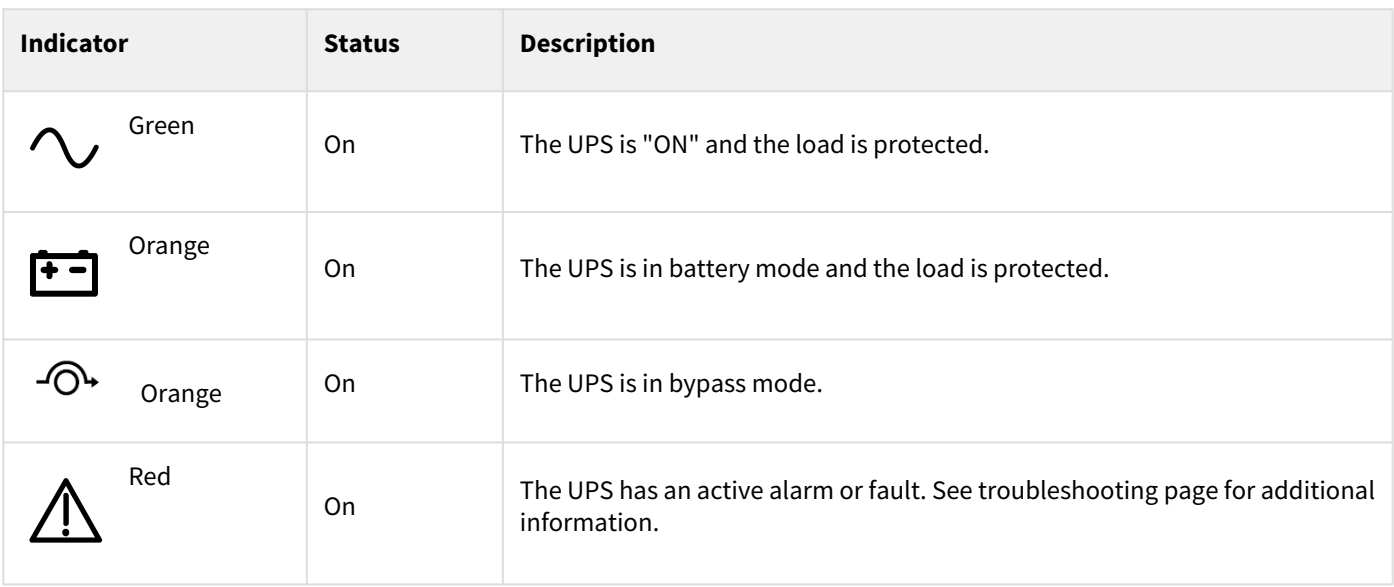

## <span id="page-12-0"></span>5.2 LCD description

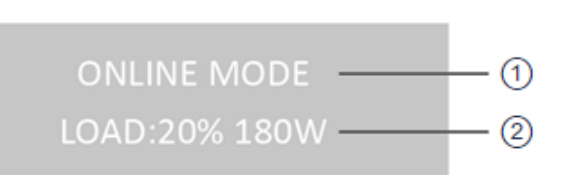

① Operation status ② Load/equipment status

By default, or after 5 minutes of inactivity, the LCD displays the screen saver. The backlight LCD automatically dims after 5 minutes of inactivity. Press any button to restore the screen.

Note. If other indicator appears, see troubleshooting page for additional information.

The following table describes the ① Operation status information provided by the UPS :

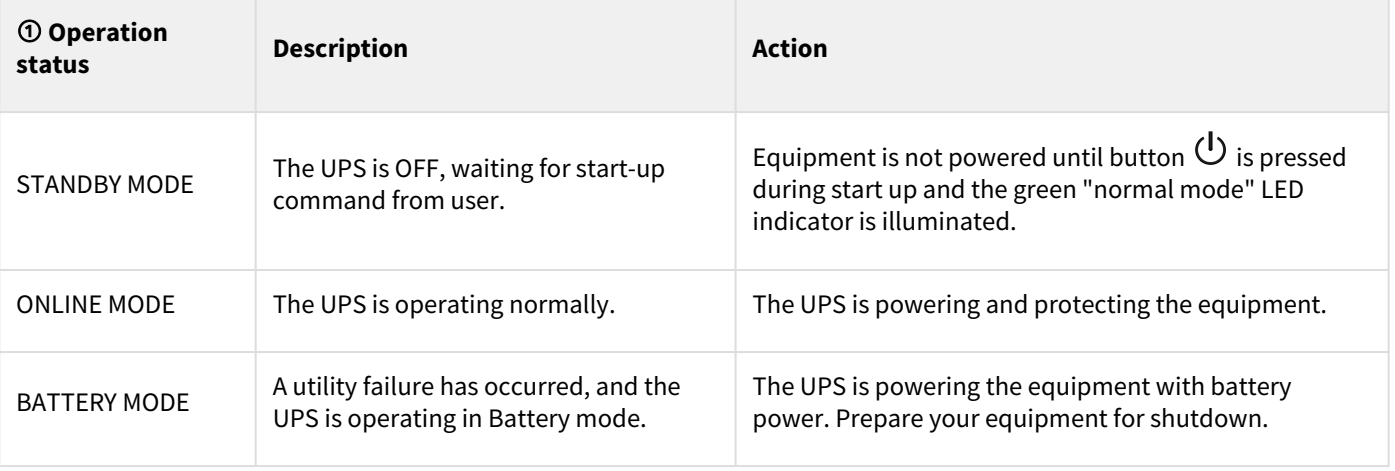

 $\mathbf{i}$ 

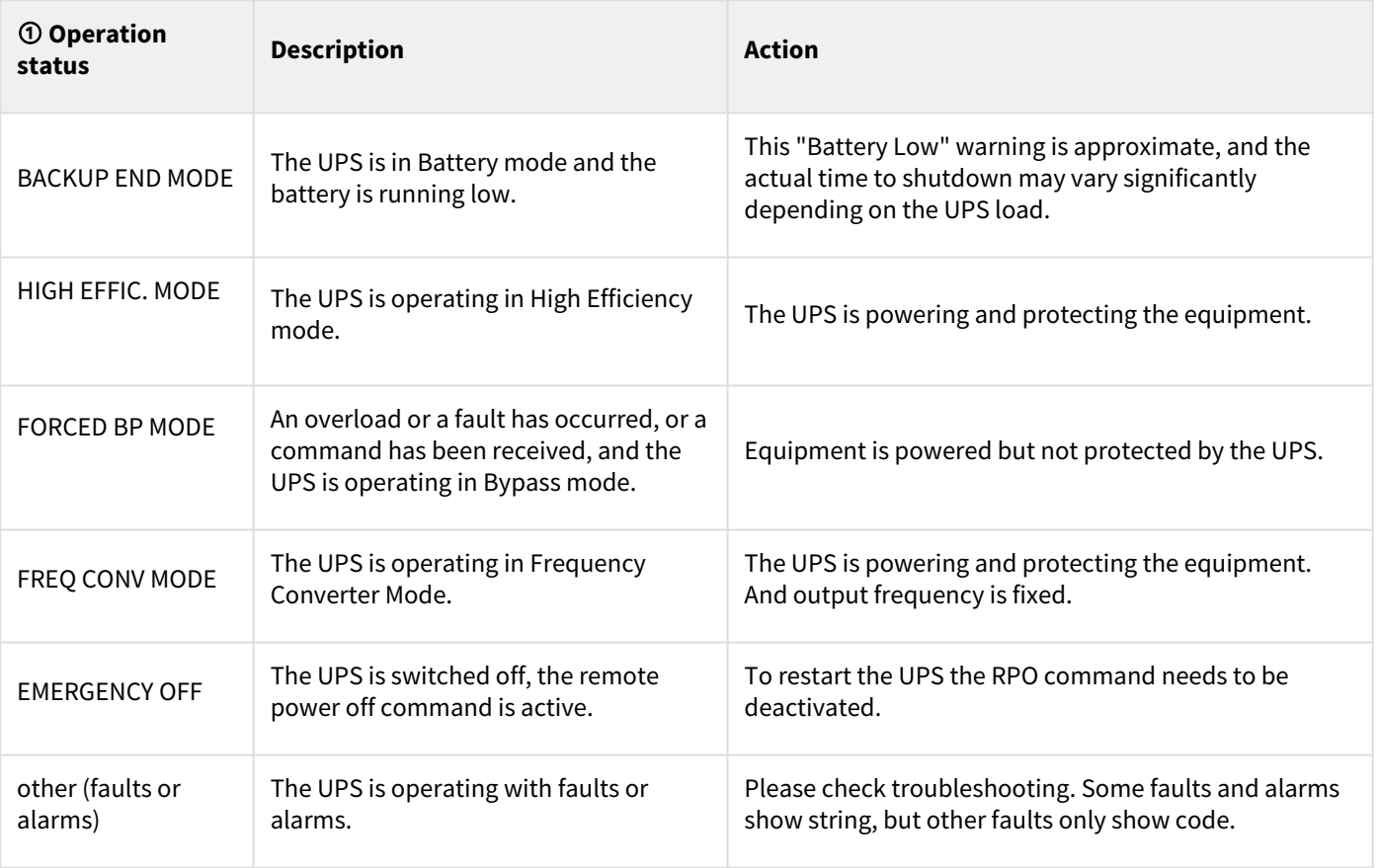

# <span id="page-13-0"></span>5.3 Display functions

Press the Enter ( $\to$ ) button to activate the menu options. Use the two middle buttons ( $\blacktriangle$  and  $\nabla$ ) to scroll through the menu structure. Press the Enter (⮠) button to select an option. Press the (**ESC**) button to cancel or return to the previous menu.

### Menu map for display functions

The following table describes the ② Load/equipment status information provided by the UPS :

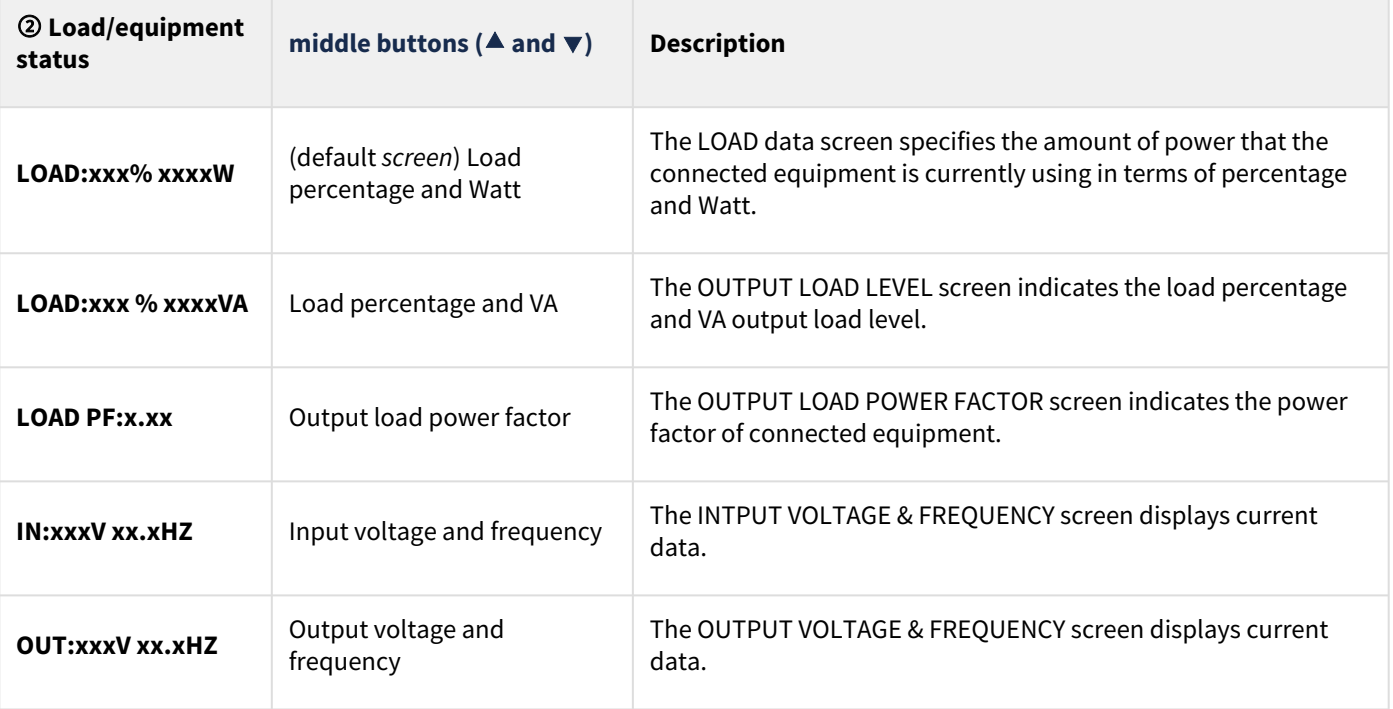

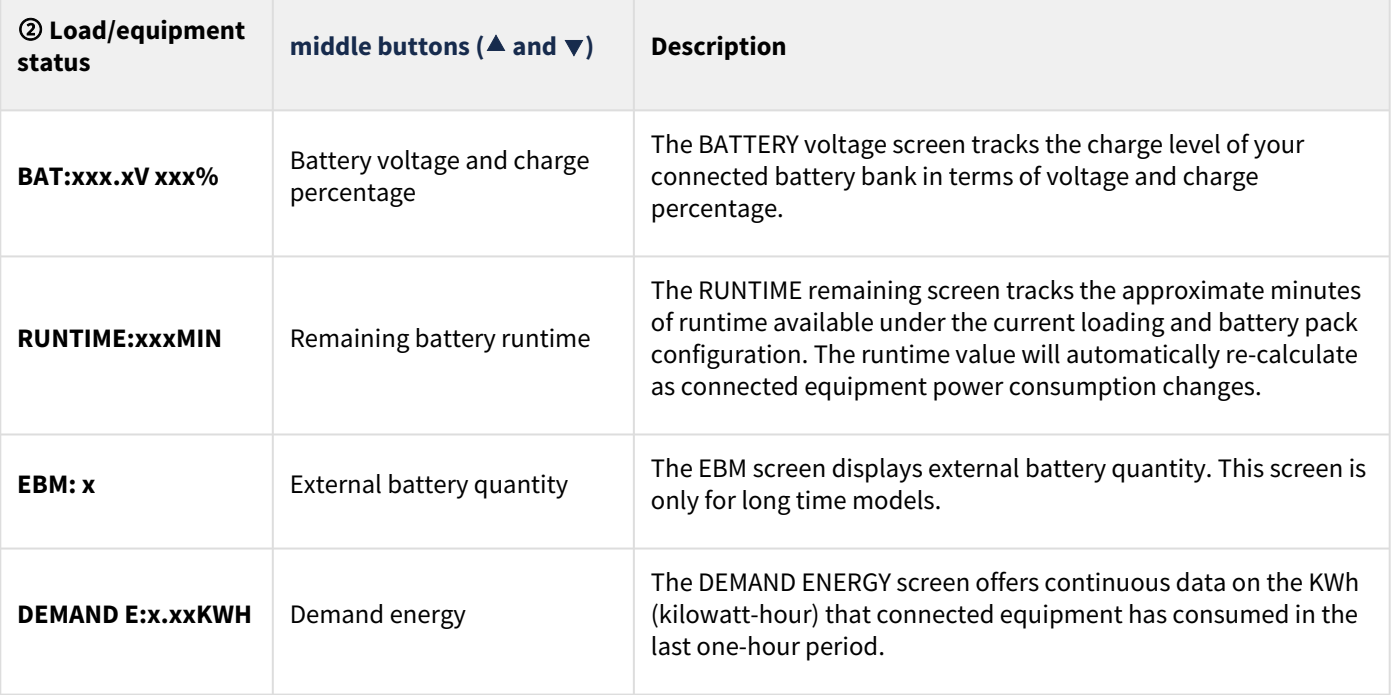

# <span id="page-14-0"></span>5.4 User settings

The following table displays the options that can be changed by the user.

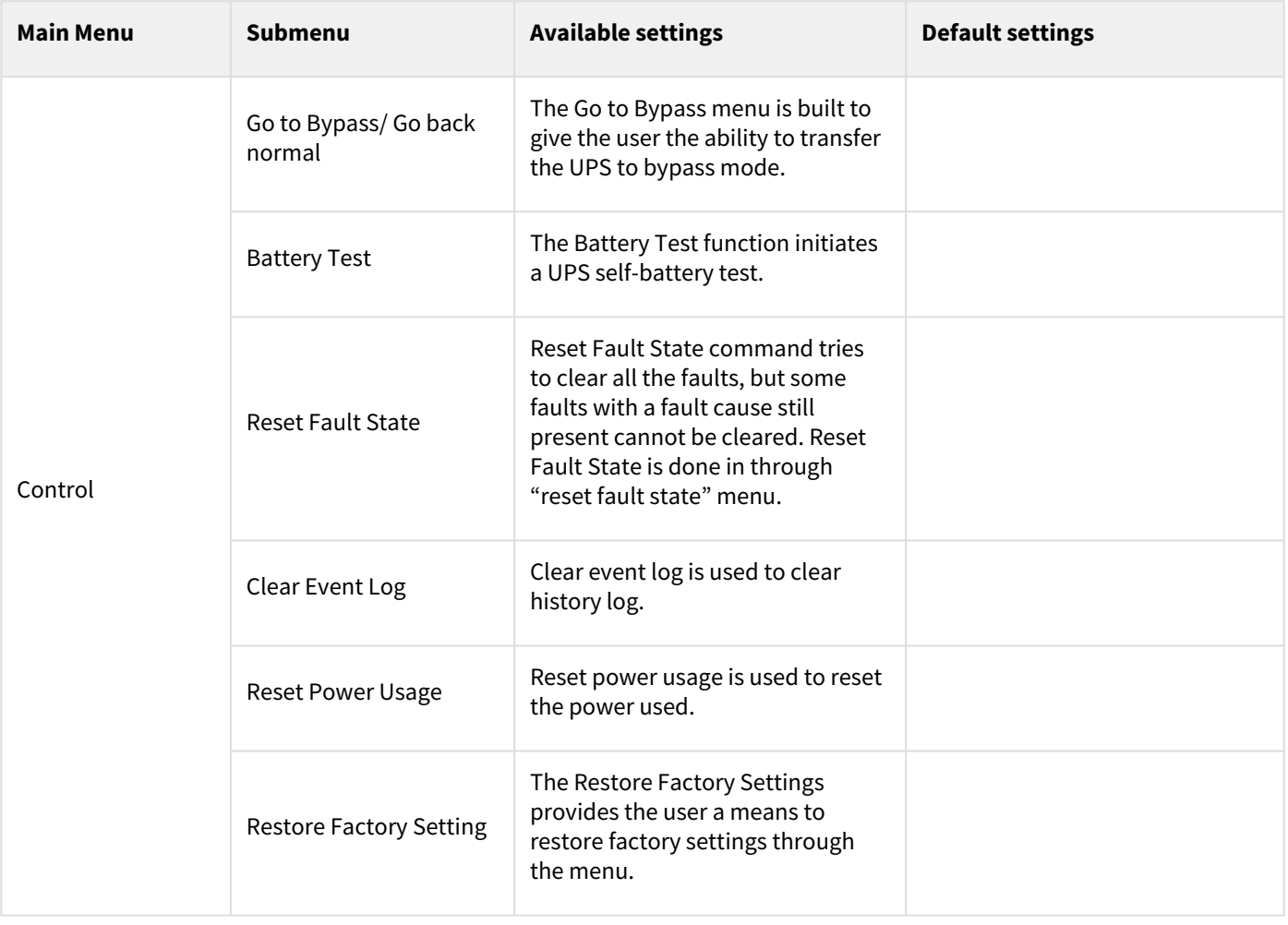

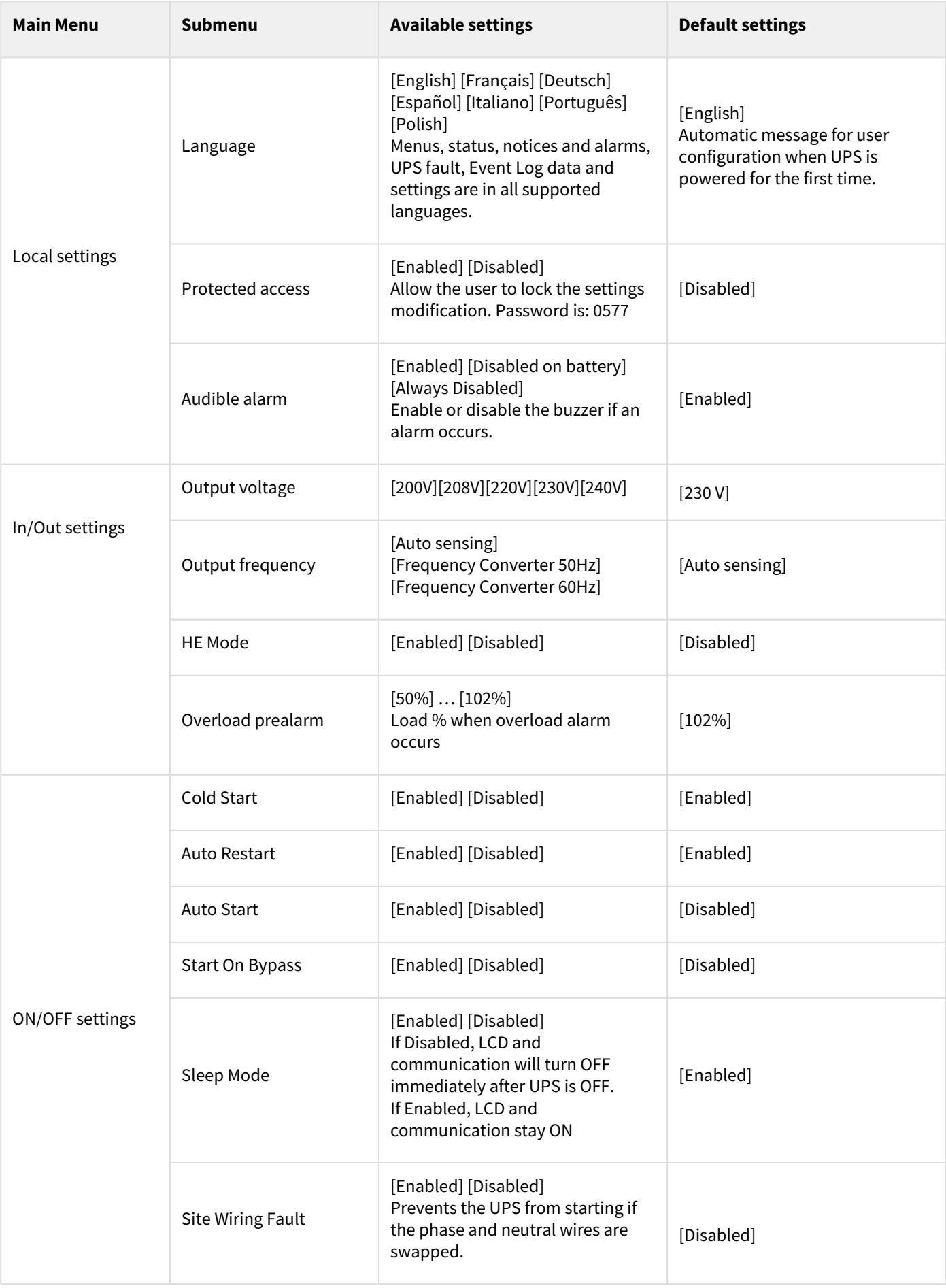

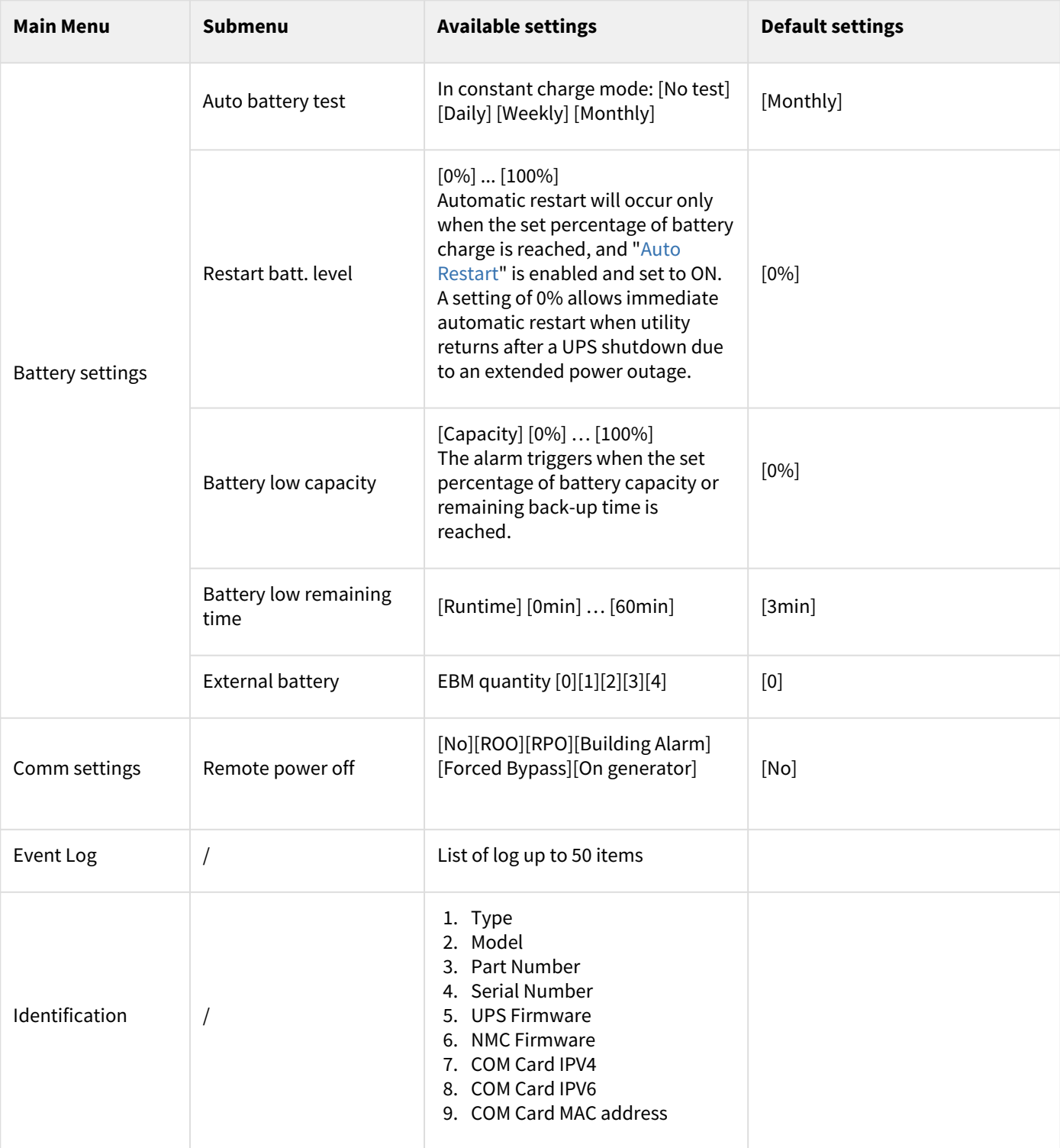

# <span id="page-17-0"></span>5.5 Communication ports

### Connection of RS232/USB communication port

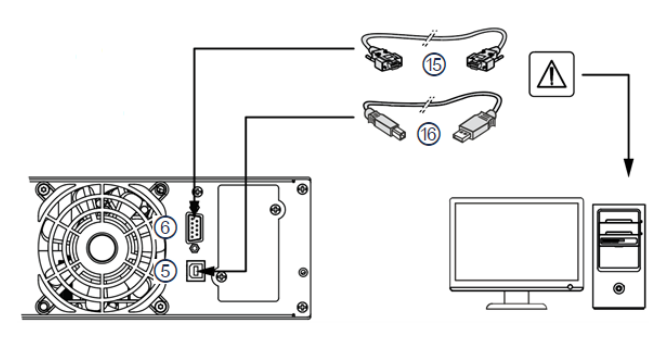

- 1. Connect the RS232 (15) or USB (16) communication cable to the serial or USB port on the computer equipment.
- 2. Connect the other end of the communication cable (15) or (16) to the USB (5) or RS232 (6) communication port on the UPS.

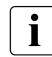

The UPS can now communicate with Eaton power management software.

You can improve the remote monitoring and power [managment of the UPS by adding a](#page-17-1) communication card compatible with the 9E product.

Please note that cable (15) is not supplied with your equipment.

It is not necessary to shutdown the UPS before installing a communication card.

- 1. Remove the slot cover (9) secured by screws.
- 2. Insert the communication card in the slot.
- 3. **Secure the card cover with the two screws to connect the comm card to the ground.**

#### <span id="page-17-1"></span>Installation of the communication cards

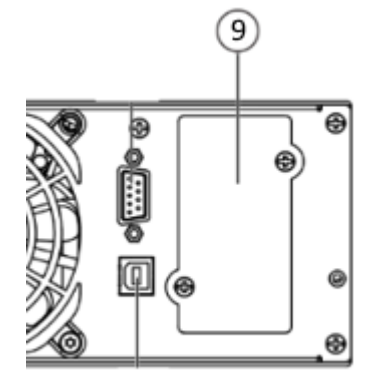

# <span id="page-18-0"></span>5.6 UPS remote control functions

#### Connectivity cards

Connectivity cards allow the UPS to communicate in a variety of networking environments and with different types of devices. The 9E models have one available communication bay for the following connectivity cards:

- **Gigabit Network card** (**Network-M2, Network-M3**) : provides a Gigabit Ethernet connection and enables secure UPS monitoring over HTTPS web browser interface, SNMP v1/v3 protocol and email alarms. In addition, up to 3 Environmental Monitoring Probes can be attached to obtain humidity, temperature, smoke alarm, and security information.
- **Industrial Gateway card** (**INDGW-M2**) : Provides Modbus RTU and Modbus TCP communication support in addition to the same secure UPS monitoring, management and sensor capability as the Gigabit Network card.
- **Relay-MS card** : provides isolated dry contact (Form-C) relay outputs for UPS status: Utility failure, Battery low, UPS alarm/OK, or on Bypass.
- **INDRELAY-MS** : The Industrial relay Card-MS (INDRELAY-MS) provides a simple way to remotely input UPS information to an alarm system, PLC or a computer system via dry contacts. It offers five isolated dry contact outputs and one isolated dry contact input.

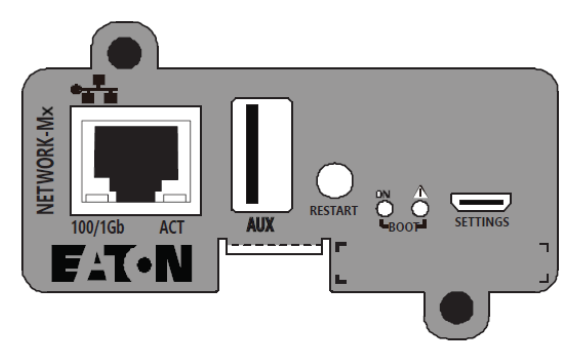

Network-M2, Network-M3 Card

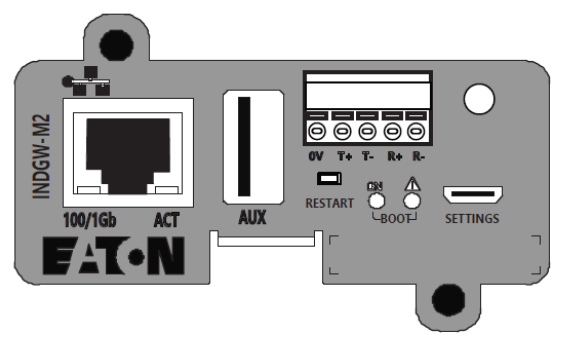

INDGW-M2

Remote control connection and test

Check that the UPS is OFF and disconnected from the AC input source.

Remove connector (4) after unscrewing the screws.

 Connect a normally closed volt-free contact (60 V DC / 30 V AC max., 20 mA max., 0.75 mm2 cable cross-section) between the two pins of connector (4) (see diagram).

#### $\triangle$ **Warning. This connector must only be connected to SELV (Safety Extra-Low Voltage) circuits.**

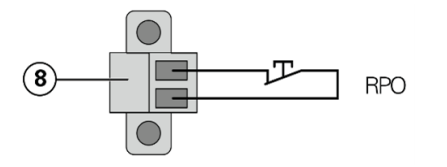

Contact open: UPS shutdown, LED  $\bigtriangleup$  turns ON

To return to normal operation, deactivate the remote external contact and restart the UPS by pressing button  $\mathcal{L}$ 

**RS232/Relay contacts** 

**Relay-MS Card** 

傛

**INDRELAY-MS** 

Industrial Relay Card

33

# <span id="page-19-0"></span>5.7 Eaton Intelligent Power Software suite

Eaton Intelligent Power Software suite is available from [eaton.com/downloads.](http://eaton.com/downloads)

Eaton Software suite provides up-to-date graphics of UPS power and system data and power flow. It also gives you a complete record of critical power events, and it notifies you of important UPS or power information. If there is a power outage and the 9E UPS battery power becomes low, Eaton Software suite can automatically shut down your computer system to protect your data before the UPS shutdown occurs.

### <span id="page-19-1"></span>5.8 Cybersecurity

Eaton is committed to minimizing the Cybersecurity risk in its products and employs cybersecurity best practices and the latest cybersecurity technologies in its products and solutions, making them more secure, reliable and competitive for our customers. Eaton also offers Cybersecurity Best Practices whitepapers to its customers, referenced at [www.eaton.com/cybersecurity.](http://www.eaton.com/cybersecurity)

# <span id="page-19-2"></span>6 Operation

### <span id="page-19-3"></span>6.1 Start-up and normal operation

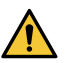

Check that the indications on the name plate located on the back of the UPS meets to the AC power source and the true electrical consumption of the total load.

#### Battery charge

The UPS charges the battery as soon as it is connected to the AC outlet, whether the ON/OFF button is pressed or not. It is recommended that the UPS be permanently connected to the AC power supply to ensure the best possible autonomy.

## <span id="page-19-4"></span>6.2 Starting the UPS on battery

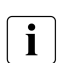

Before using this feature, the UPS must have been powered by utility power with output enabled at least once. Battery start can be disabled. See the "Cold start" setting in "ON/OFF Settings".

#### To start the UPS on battery:

- 1. When the UPS is disconnected from the AC power source, press the  $\cup$  button on the UPS front panel. The UPS transfers from Standby mode to Battery mode. The UPS supplies power to your equipment.
- 2. Check the UPS front panel display for active alarms or notices besides the "Battery mode" and related notifications that indicates missing utility power. Resolve any active alarms before continuing. See ["Troubleshooting"](#page-24-0). Check the UPS status from the front panel to view the active alarms. Correct the alarms and restart if necessary.

#### <span id="page-19-5"></span>6.3 UPS shutdown

To shut down the UPS:

Press the  $\bigcup$  button on the front panel for two seconds.

#### <span id="page-19-6"></span>6.4 Operating modes

The Eaton 9E front panel indicates the UPS status through the UPS indicators located above the LCD screen.

#### Normal mode

Optional High Efficiency and Energy Saving settings minimize heat contribution to the rack environment. See user settings.

#### Battery mode

When the UPS is operating during a power outage, the alarm beeps once every ten seconds and the indicator illuminates solid.

The necessary energy is provided by the battery.

When the utility power returns, the UPS transfers to Normal mode operation while the battery recharges.

If battery capacity becomes low while in Battery mode, the audible alarm beeps faster.

This warning is approximate, and the actual time to shutdown may vary significantly; shutdown all applications on connected equipment due to imminent UPS shutdown.

When utility power is restored after the UPS shuts down, the UPS automatically restarts.

#### End of battery backup time

- All the LEDs go OFF.
- The audible alarm stops.

#### Bypass mode

In the event of a UPS overload or internal failure, the UPS transfers your equipment to utility power. Battery mode is not available and your equipment is not protected; however, the utility power continues to be passively filtered by the UPS. The by-pass indicator illuminates in orange.

Depending on overload conditions, the UPS remains in Bypass mode for at least five seconds and will stay in this mode if three transfers to Bypass occur within 20 minutes.

The UPS transfers to Bypass mode when:

- the user activates Bypass mode through the front panel,
- the UPS detects an internal failure,
- the UPS has an overtemperature condition,
- the UPS has an overload condition listed.

The UPS shuts down after a specified delay for overload conditions listed.

#### <span id="page-20-0"></span>6.5 Return of AC input power

Following an outage, the UPS restarts automatically when AC input power returns (unless the restart function has been disabled) and the load is supplied again.

### <span id="page-20-1"></span>6.6 Configuring battery settings

#### **Automatic battery test**

Automatic battery tests are done every month in constant charging mode. The tests frequency can be modified. During the test, the UPS transfers to Battery mode and discharges the batteries for 10 seconds under load.

Battery mode is not displayed and battery low alarm is not activated during a battery test.

The battery test may be postponed due to bad conditions, or failed if battery is not ok.

#### **Low battery warning**

During discharge, the low battery alarm is activated if the remaining runtime goes below 3 minutes or less than the setting capacity threshold (0% by default).

This threshold can be modified.

#### **External battery setting**

The number of Extended Battery Module is manually set in LCD menu.

#### **Deep discharge protection**

This setting is recommended to avoid damaging the battery. Warranty is void if deep discharge protection is disabled.

# <span id="page-21-0"></span>6.7 Setting high efficiency mode

In High Efficiency mode, the UPS operates normally on Bypass and transfers to Online (or Battery) mode in less than ten ms when utility fails. Transfers to High Efficiency mode will be active after five minutes of Bypass voltage monitoring: if Bypass quality is not in tolerance, then the UPS will remain in Online mode.

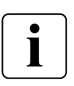

Eaton recommends to use the HE mode only to protect IT equipment.

To set the High Efficiency mode:

- 1. Select Settings, In/Out settings, and High Efficiency mode.
- 2. Select Enabled and Enter to confirm.
- 3. The UPS transfers to High Efficiency mode after five minutes.

# <span id="page-21-1"></span>7 UPS maintenance

### <span id="page-21-2"></span>7.1 Equipment care

For the best preventive maintenance, keep the area around the equipment clean and dust free. If the atmosphere is very dusty, clean the outside of the system with a vacuum cleaner.

For full battery life, keep the equipment at an ambient temperature of 25 °C (77 °F).

The batteries are rated for a 3-5 year service life. The length of service life varies, depending on the frequency of usage and ambient temperature (life divided by 2 each 10 °C above 25 °C).

If the UPS requires any type of transportation, verify that the UPS is turned off.

Batteries used beyond expected service life will often have severely reduced runtimes. Replace batteries at least every 4 years to keep units running at peak performance.

Batteries runtime will be reduced at low temperature (below 10 °C).

### <span id="page-21-3"></span>7.2 Storing the equipment

If you store the equipment for a long period, recharge the battery every 6 months by connecting the UPS to utility power. The internal batteries charge to 90% capacity in less than 3 hours. However, Eaton recommends that the batteries charge for 48 hours after long-term storage.

Check the battery recharge date on the shipping carton label. If the date has passed and the batteries were never recharged, do not use them. Contact your service representative.

### <span id="page-21-4"></span>7.3 When to replace batteries

Eaton 9E batteries have an expected life span of 3-5 years, after that period you should take proactive steps to ensure batteries replacement for optimal operation and reliability, contact your service representative to order new batteries.

# <span id="page-22-0"></span>7.4 Replacing batteries

For battery replacement, follow Eaton instructions provided on [www.eaton.eu/BatteryServices](http://www.eaton.eu/BatteryServices) [.](http://www.eaton.com/UPSservices)

Battery replacement should be performed by **qualified service personnel** knowledgeable of batteries and required precautions. Keep unauthorized personnel away from batteries. Batteries can be replaced easily without turning off the UPS or disconnecting the load.

 $\mathbf i$ 

 $\sqrt{\phantom{a}}\phantom{a}$  DO NOT DISCONNECT the batteries while the UPS is in Battery mode.

Consider all warnings, cautions, and notes before replacing batteries.

- Replace with the same type and number of batteries or battery packs. Contact your service representative to order new batteries.
- Batteries can present a risk of electrical shock or burn from high short circuit current.
- Do not wear any metal objects including watches and rings.
- Do not lay tools or metal parts on top of batteries.
- Proper disposal of batteries is required. Refer to your local codes for disposal requirements.
- Do not dispose of batteries in a fire. When exposed to flame, batteries may explode
- Do not open or mutilate the battery or batteries. Released electrolyte is harmful to the skin and eyes and may be extremely toxic.
- Determine if the battery is inadvertently grounded. If inadvertently grounded, remove source from ground. Contact with any part of a grounded battery can result in electrical shock. The likelihood of such shock can be reduced if such grounds are removed during installation and maintenance (applicable to equipment and remote battery supplies not having a grounded supply circuit).
- ELECTRIC ENERGY HAZARD. Do not attempt to alter any battery wiring or connectors. Attempting to alter wiring can cause injury.
- Failed batteries can reach temperatures that exceed the burn thresholds for touchable surfaces.

#### Replacing the internal battery :

The internal battery is heavy. Use caution when handling the heavy batteries.

A Phillips head screwdriver is needed to perform this procedure

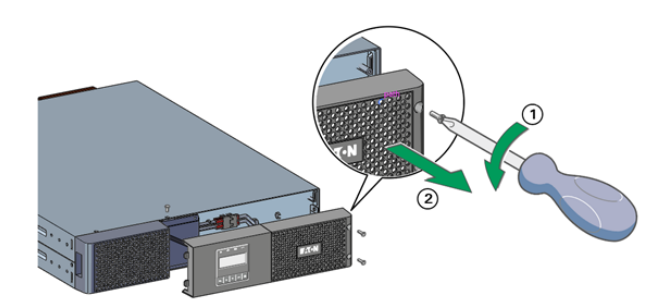

① Remove the 3 fixing screws of the front panel.

② Pull the front panel toward you to unclip it from the cabinet.

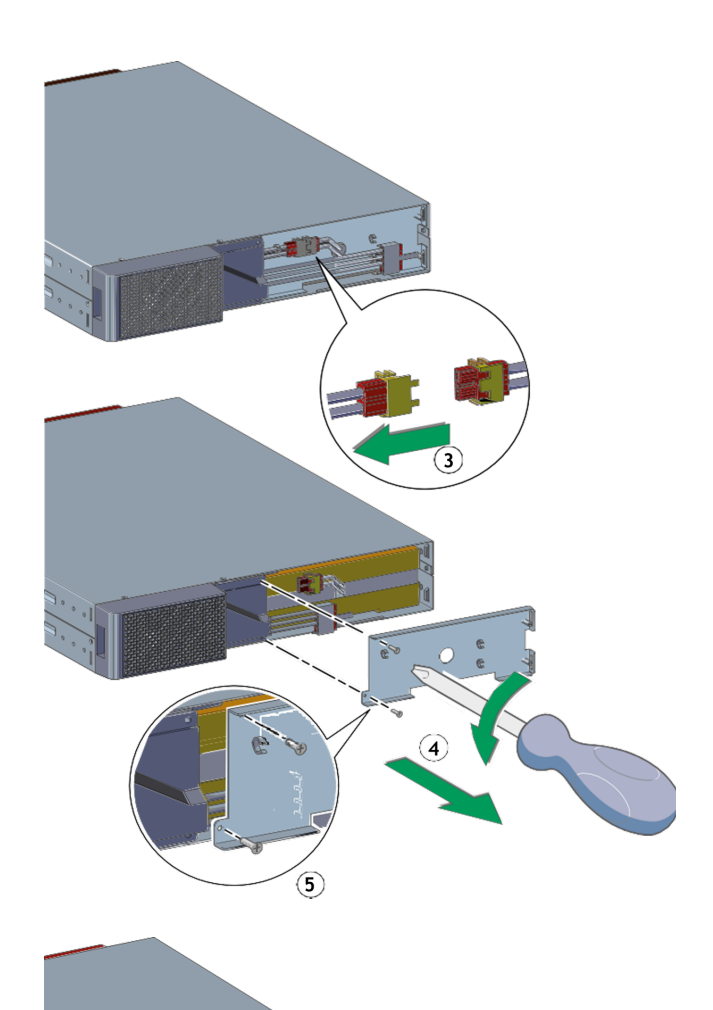

③ Disconnect the internal battery connector.

④ Unscrew and remove the 2 screws of the metal battery cover.

⑤ Remove the battery cover to free the battery pack.

⑥ Pull out the plastic handle of the battery pack and slide the pack out slowly on to a flat and stable surface. Use two hands to support the battery pack. See "Recycling the used equipment" section for proper disposal.

Verify that the replacement batteries have the same rating as the batteries being replaced. Put the new battery pack into the UPS. Push the battery pack firmly to ensure a proper connection.

Reassemble in the reverse order, finally follow instructions "Testing new batteries" below.

#### Testing new batteries :

#### To test new batteries:

- 1. Charge the batteries for 48 hours.
- 2. Press any button to activate the menu options.
- 3. Select Control then Start battery test. The UPS starts a battery test if the batteries are fully charged, the UPS is in Normal mode with no active alarms, and the bypass voltage is acceptable. During the battery test, the UPS transfers to Battery mode and discharges the batteries for 10 seconds. The front panel displays "Battery test in progress" and the percentage of the test completed.

### <span id="page-23-0"></span>7.5 Recycling the used equipment

Contact your local recycling or hazardous waste center for information on proper disposal of the used equipment. eaton.com/recycling

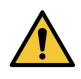

Do not dispose the battery or batteries in a fire. Batteries may explode. Proper disposal of batteries is required. Refer to your local codes for disposal requirements.

Do not open or mutilate the battery or batteries. Released electrolyte is harmful to the skin and eyes. It may be toxic. Do not discard the UPS or the UPS batteries in the trash. This product contains sealed, lead acid batteries and must be disposed of properly. For more information, contact your local recycling/reuse or hazardous waste center.

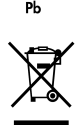

Do not discard waste electrical or electronic equipment (WEEE) in the trash. For proper disposal, contact your local recycling/reuse or hazardous waste center.

# <span id="page-24-0"></span>8 Troubleshooting

The Eaton 9E is designed for reliable, autonomous operation while providing you with notifications and alerts whenever a potential operational or performance issue occurs.

Usually the alarms shown by the product do not mean that the output power is affected. Instead, they are preventive alarms intended to alert the user.

- Some alarms may be announced by a beep in a regular way. Example = "Battery low".
- Faults are announced by a continuous beep and red LED.

Use the following troubleshooting chart to determine the UPS alarm condition.

# <span id="page-24-1"></span>8.1 Typical alarms and faults

To check the Event log or Fault log:

- 1. Press any button on the front panel display to activate the menu options.
- 2. Press the down button to select Event log or Fault log.
- 3. Scroll through the listed events or faults.

The following table describes typical conditions:

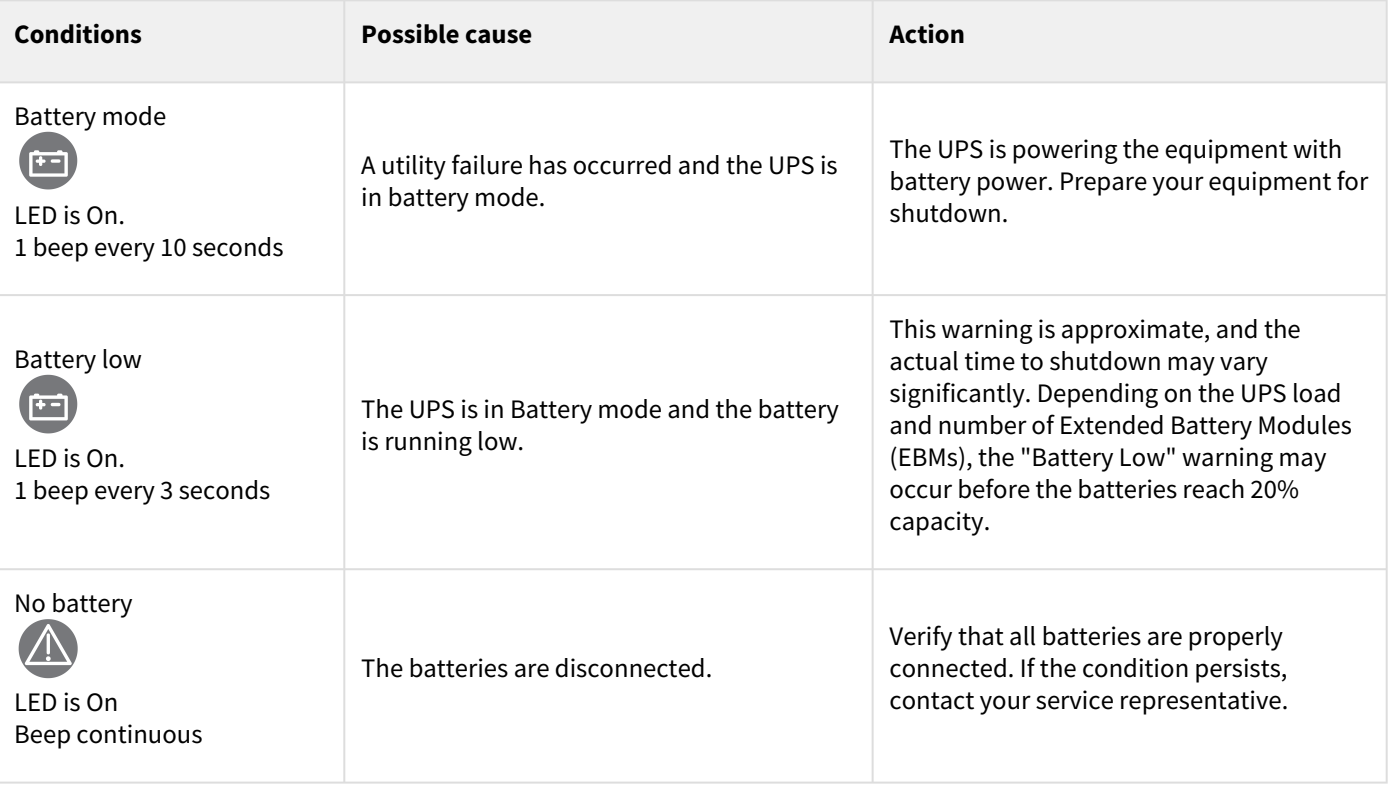

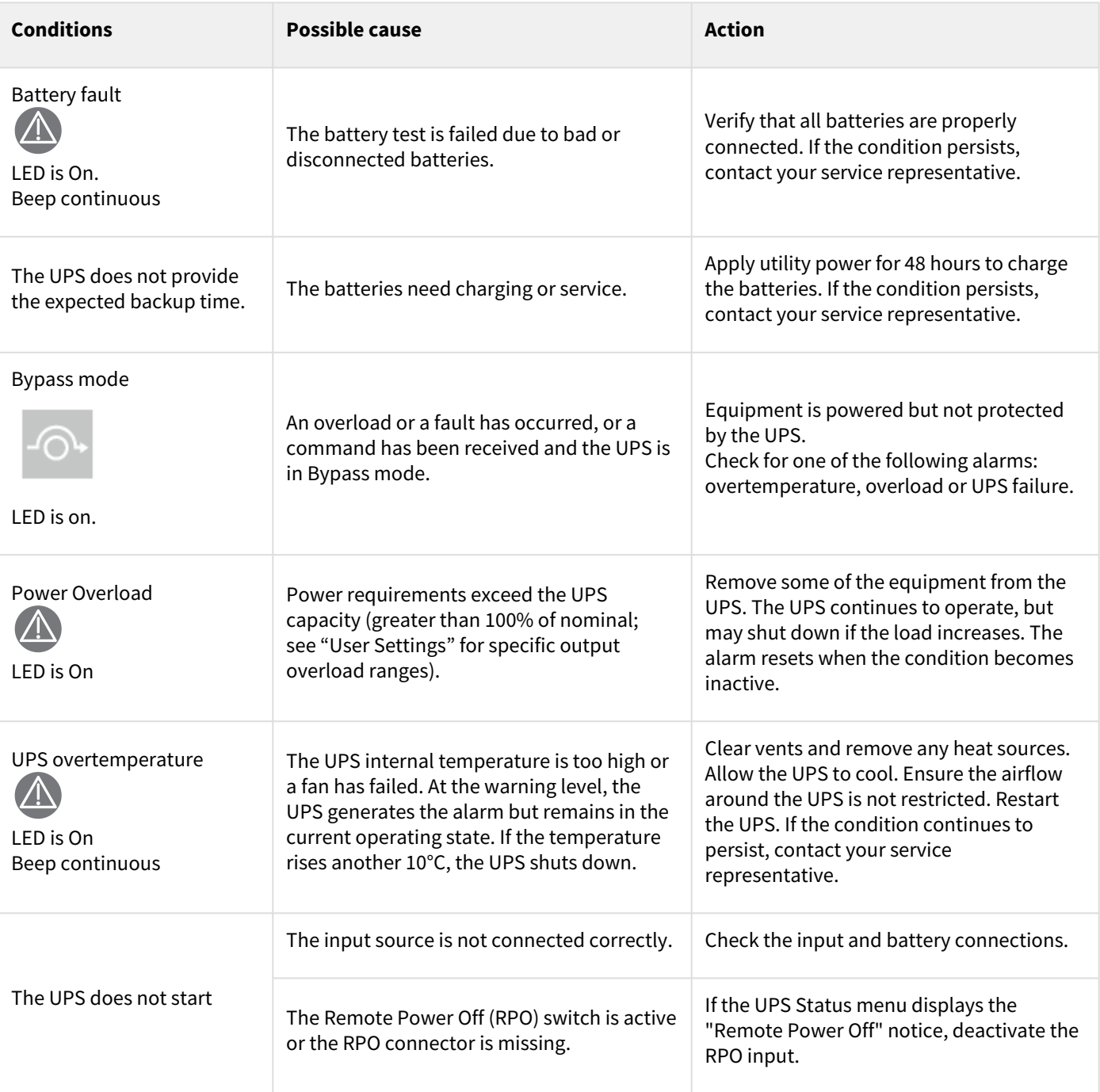

## <span id="page-26-0"></span>8.2 Service and support

If you have any question or problem with the UPS, call Eaton or your local service representative in your country / region. Please have the following information ready when you call for service:

- Model number
- Serial number

i

- Firmware version number
- Date of failure or problem
- Symptoms of failure or problem
- Customer return address and contact information

If repair is required, you will be given a Returned Material Authorization (RMA) number. This number must appear on the outside of the package and on the Bill Of Lading (if applicable). Use the original packaging or request packaging from the Help Desk or distributor. Units damaged in shipment as a result of improper packaging are not covered by warranty. A replacement or repair unit will be shipped freight prepaid for all warrantied units.

For critical applications, immediate replacement may be available. Call the Help Desk for the dealer or distributor nearest you.

# <span id="page-26-1"></span>9 Specification and technical characteristics

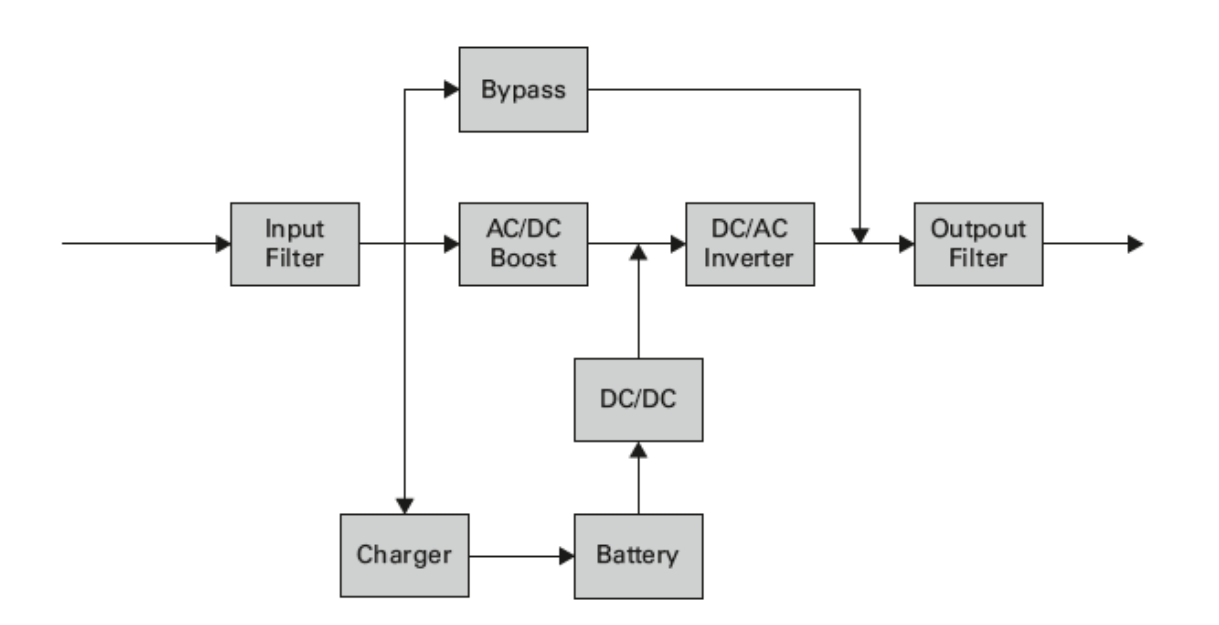

### <span id="page-26-2"></span>9.1 Electrical input

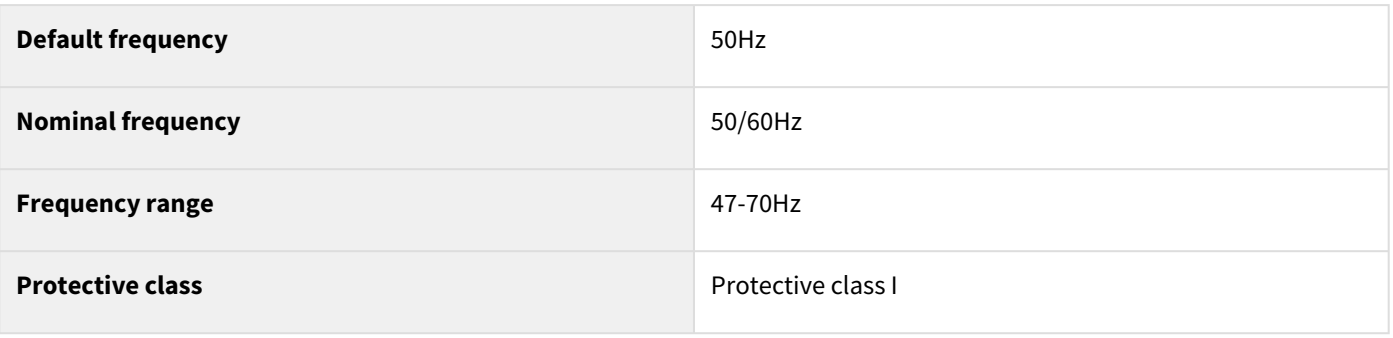

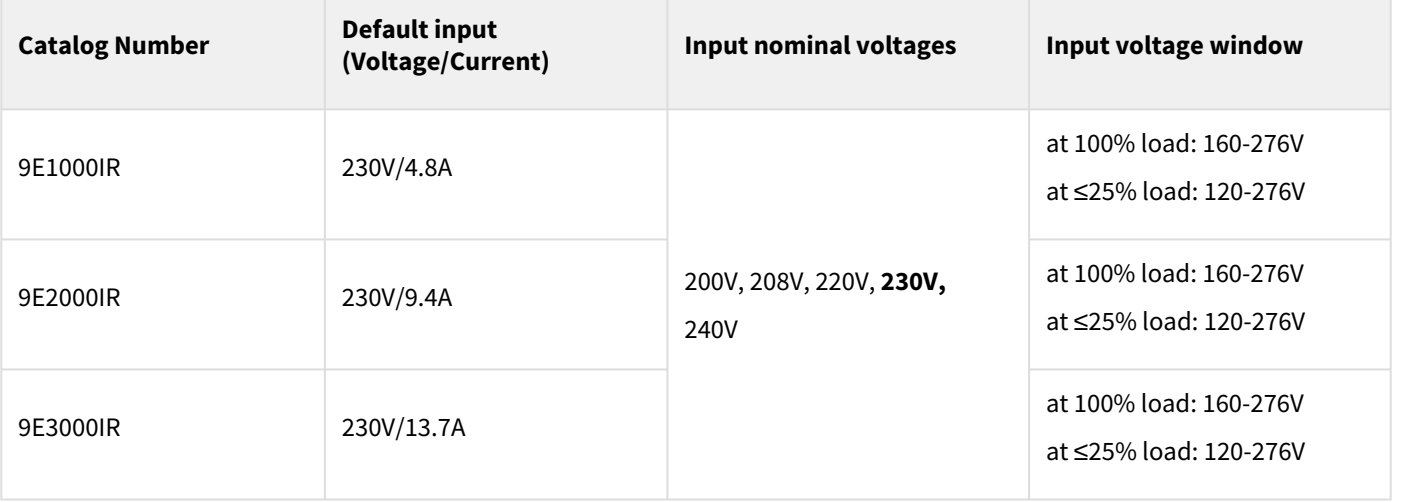

# <span id="page-27-0"></span>9.2 Electrical output

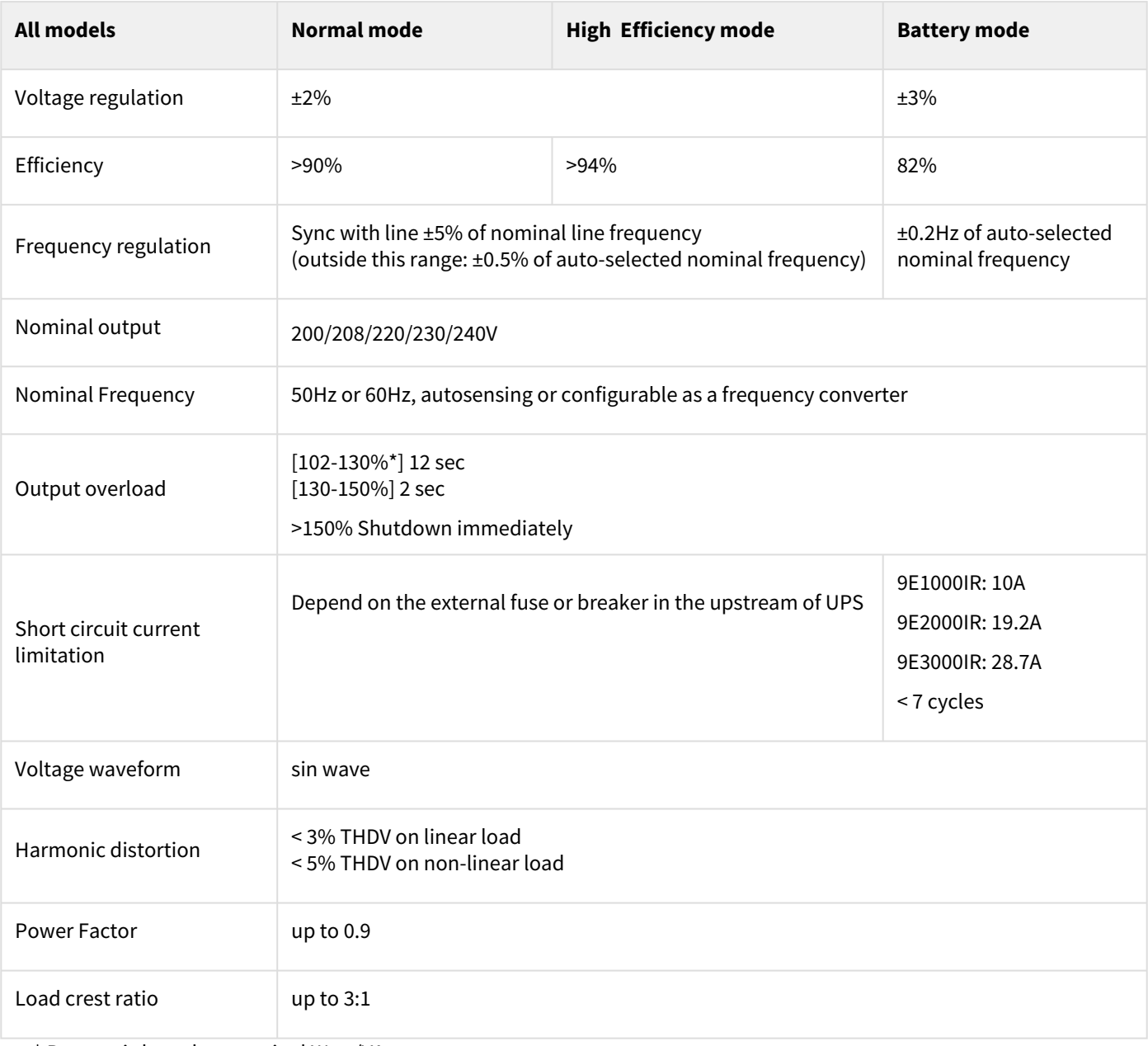

\* Percent is based on nominal Watt/VA

# <span id="page-28-0"></span>9.3 Battery

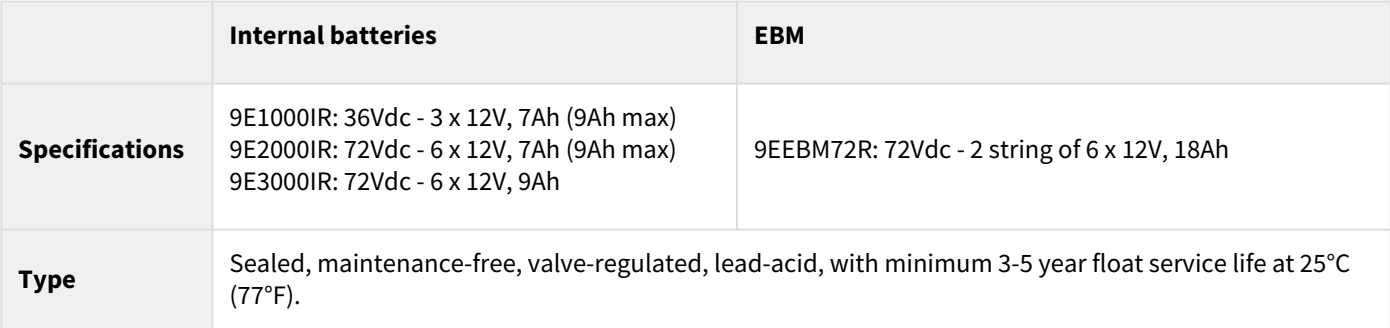

# <span id="page-28-1"></span>9.4 Environmental and safety

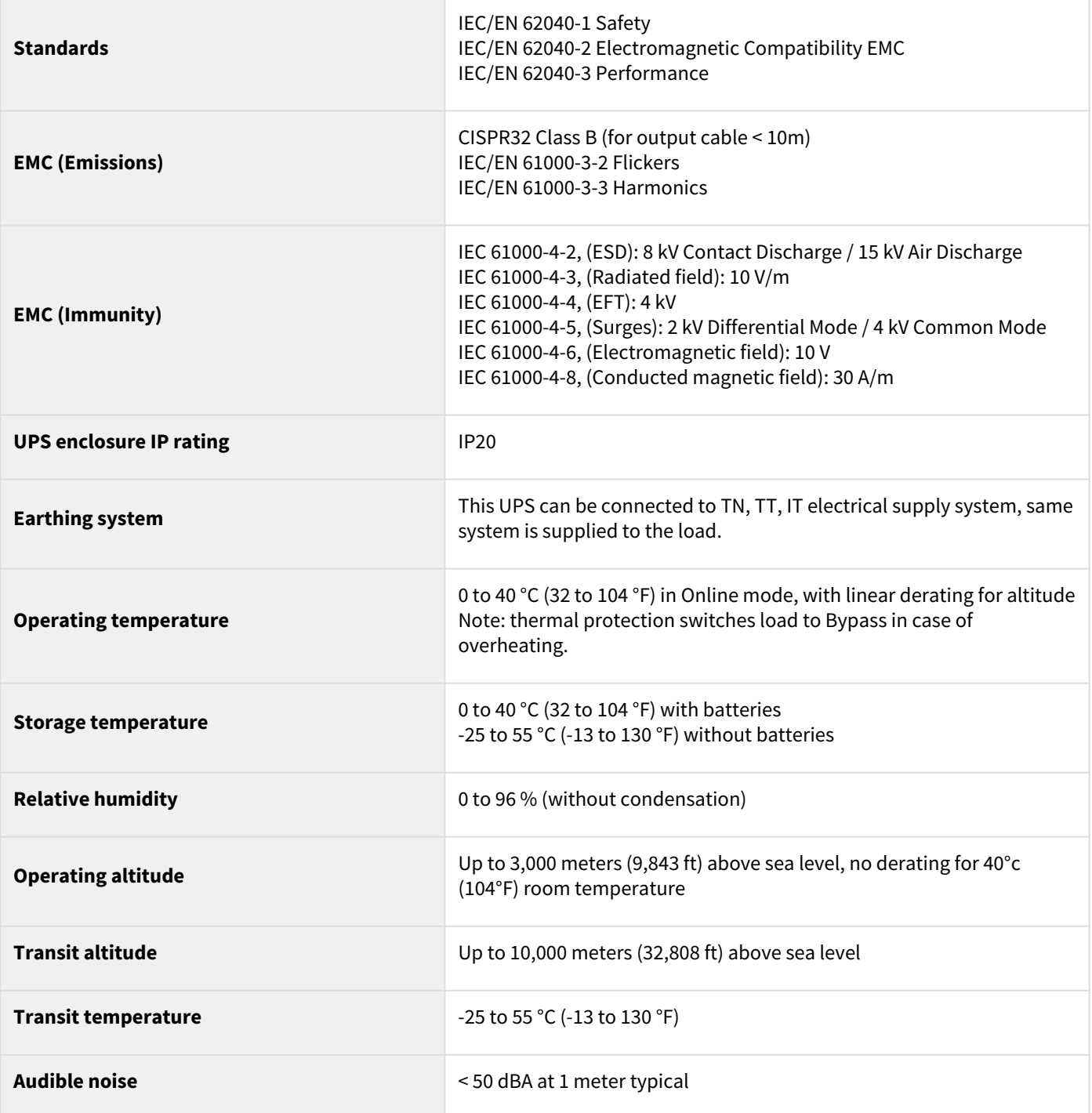

# <span id="page-29-0"></span>10 Glossary

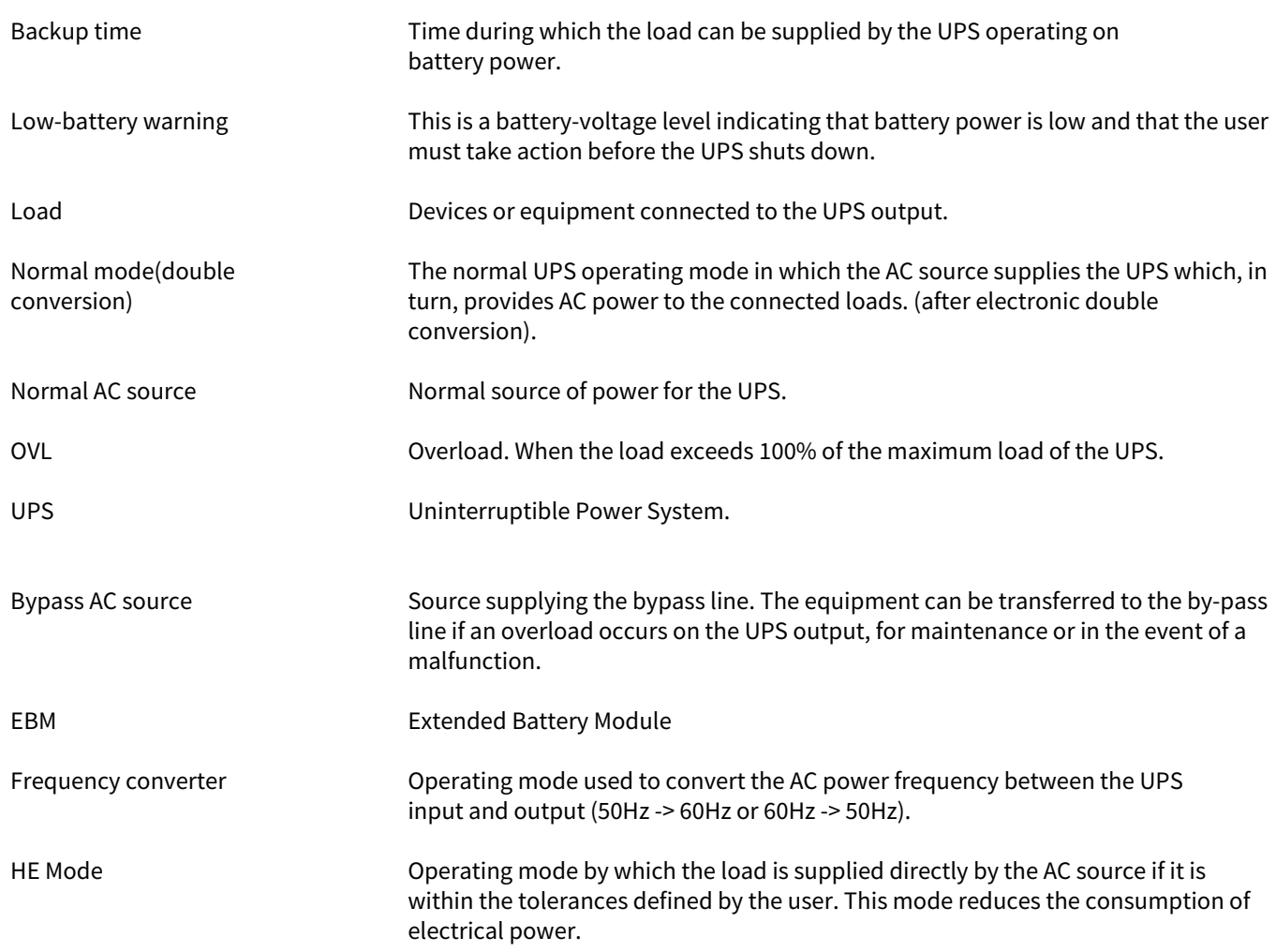